# **Treball Final de Carrera**

# Nopeus: Optimitzador de rutes per iOS

**Autor: Carlos Giménez Cañadas Consultor: Marc Domingo Prieto Consultor: Jordi Almirall López Juny de 2013**

# **Taula de continguts**

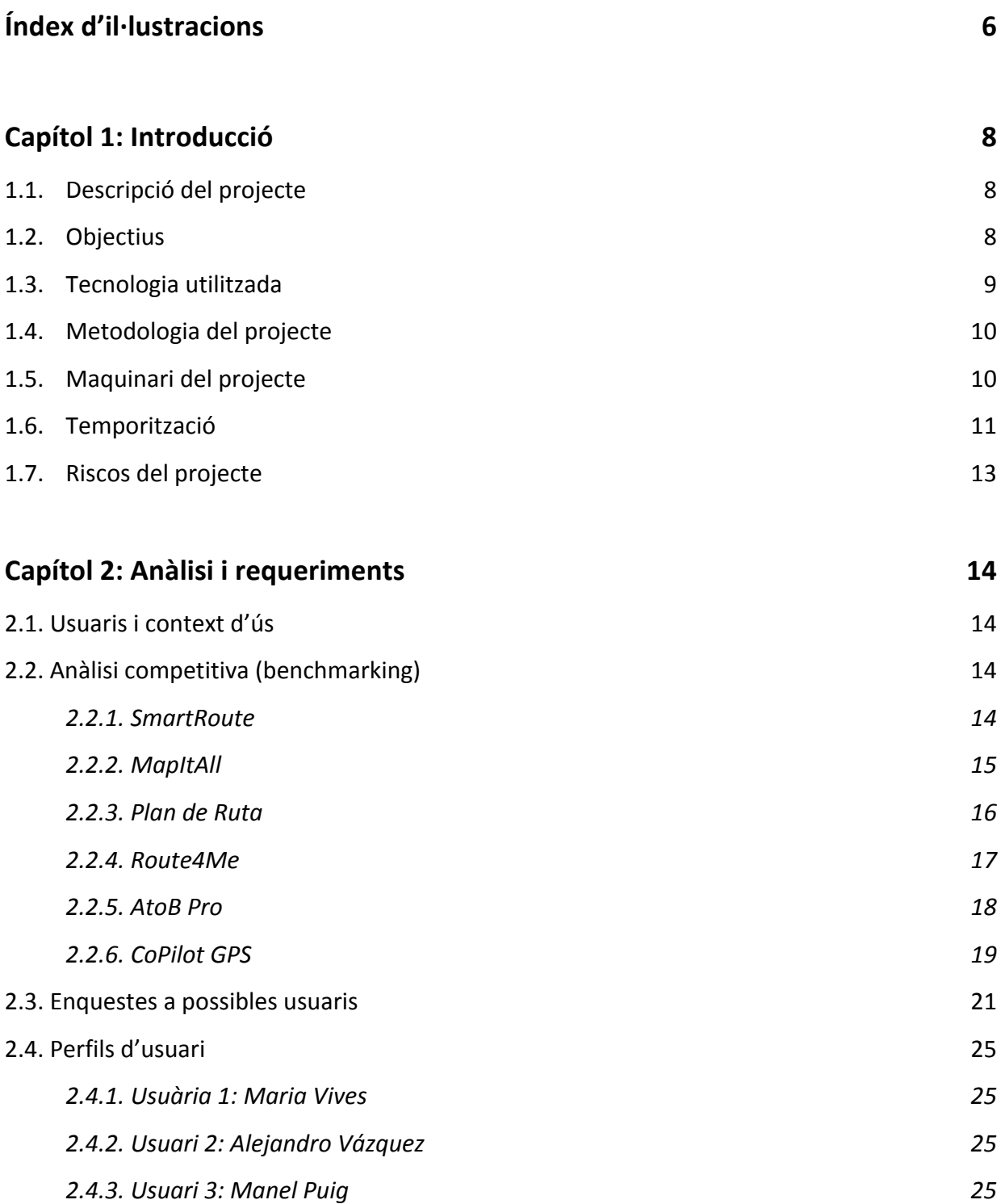

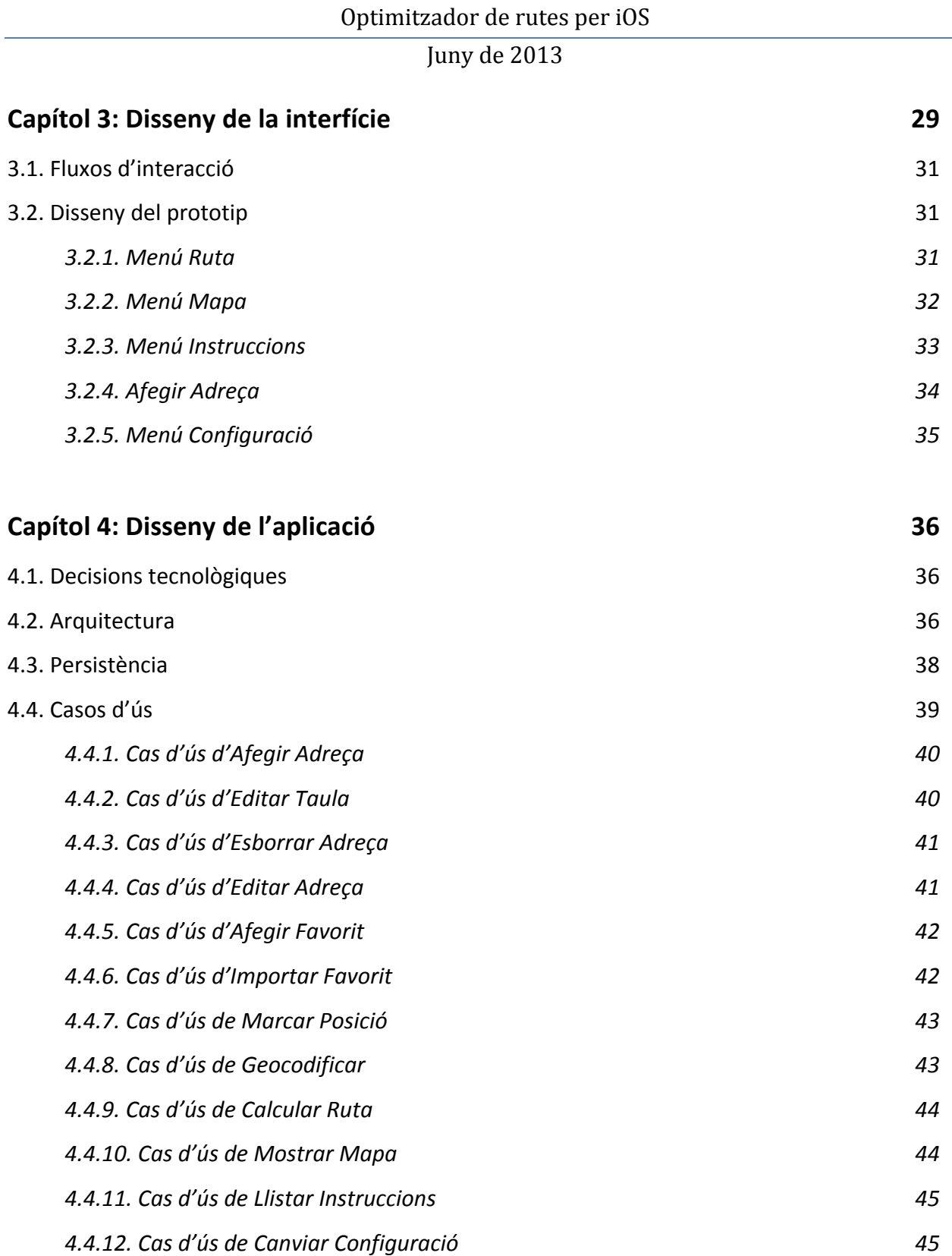

# Juny de 2013

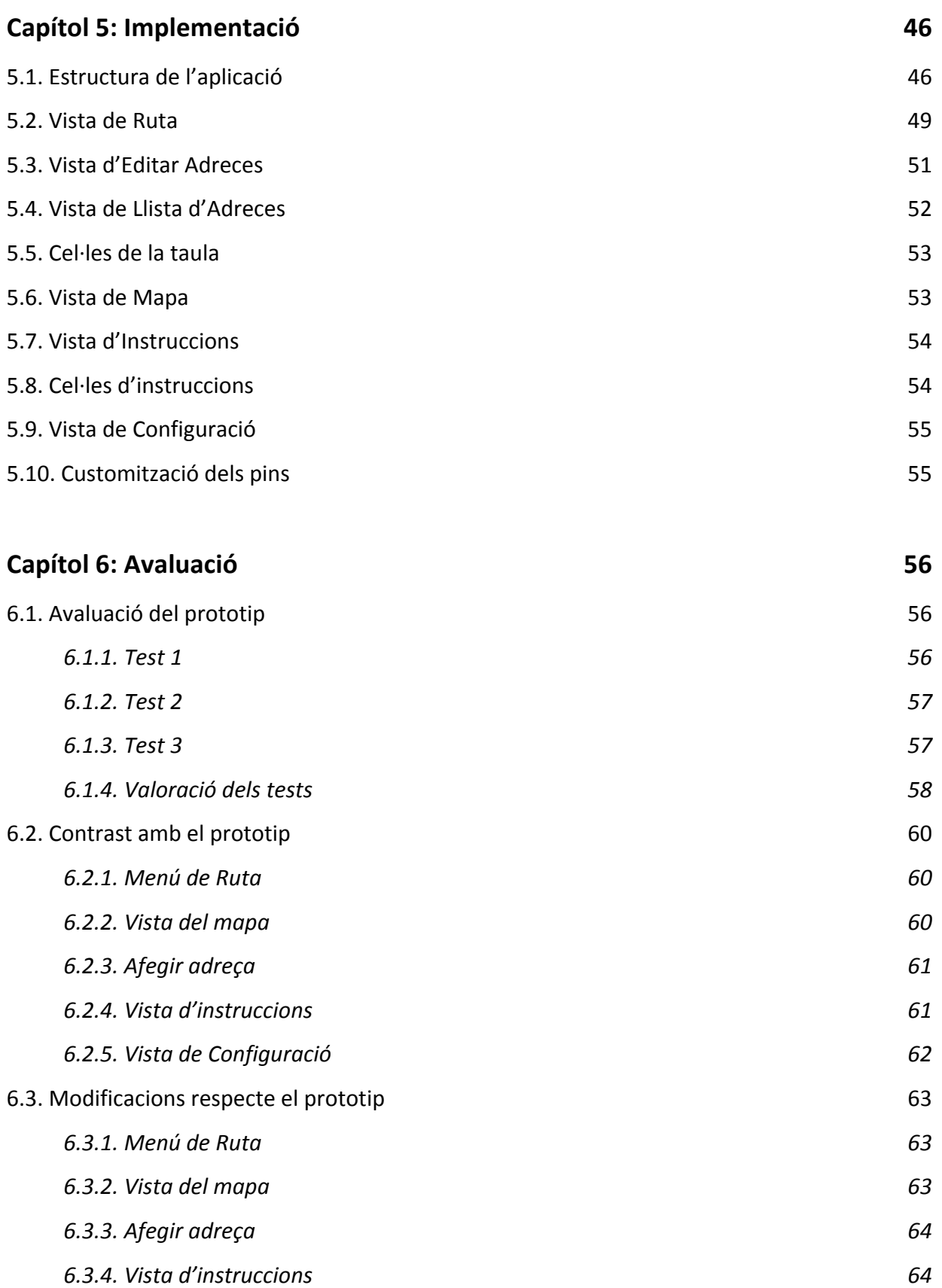

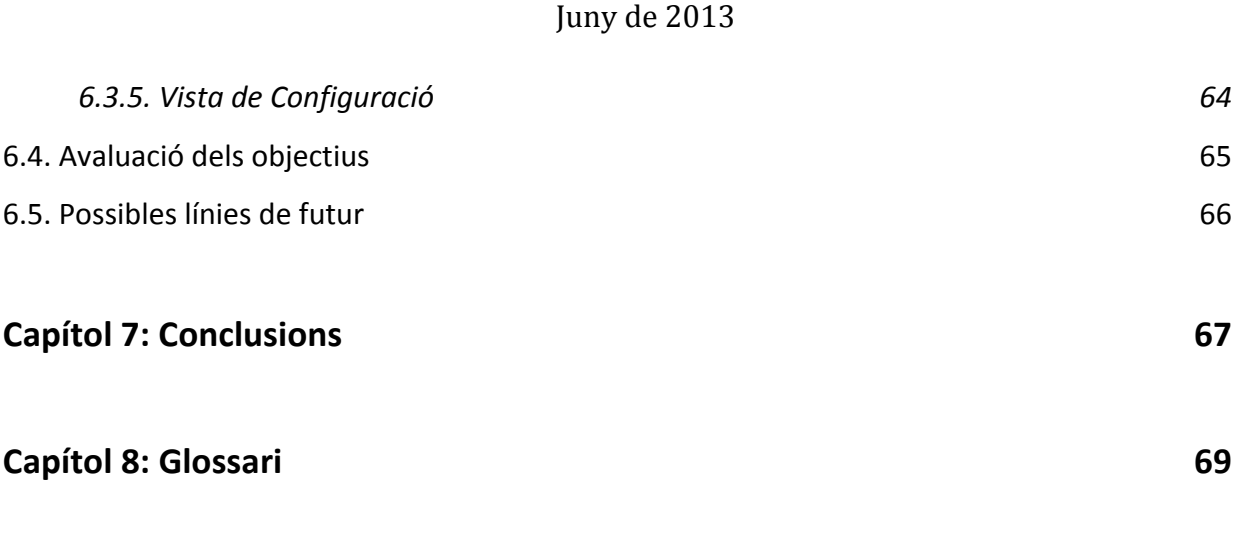

# **Capítol 9: Fonts d'informació**

# **Índex d'il·lustracions**

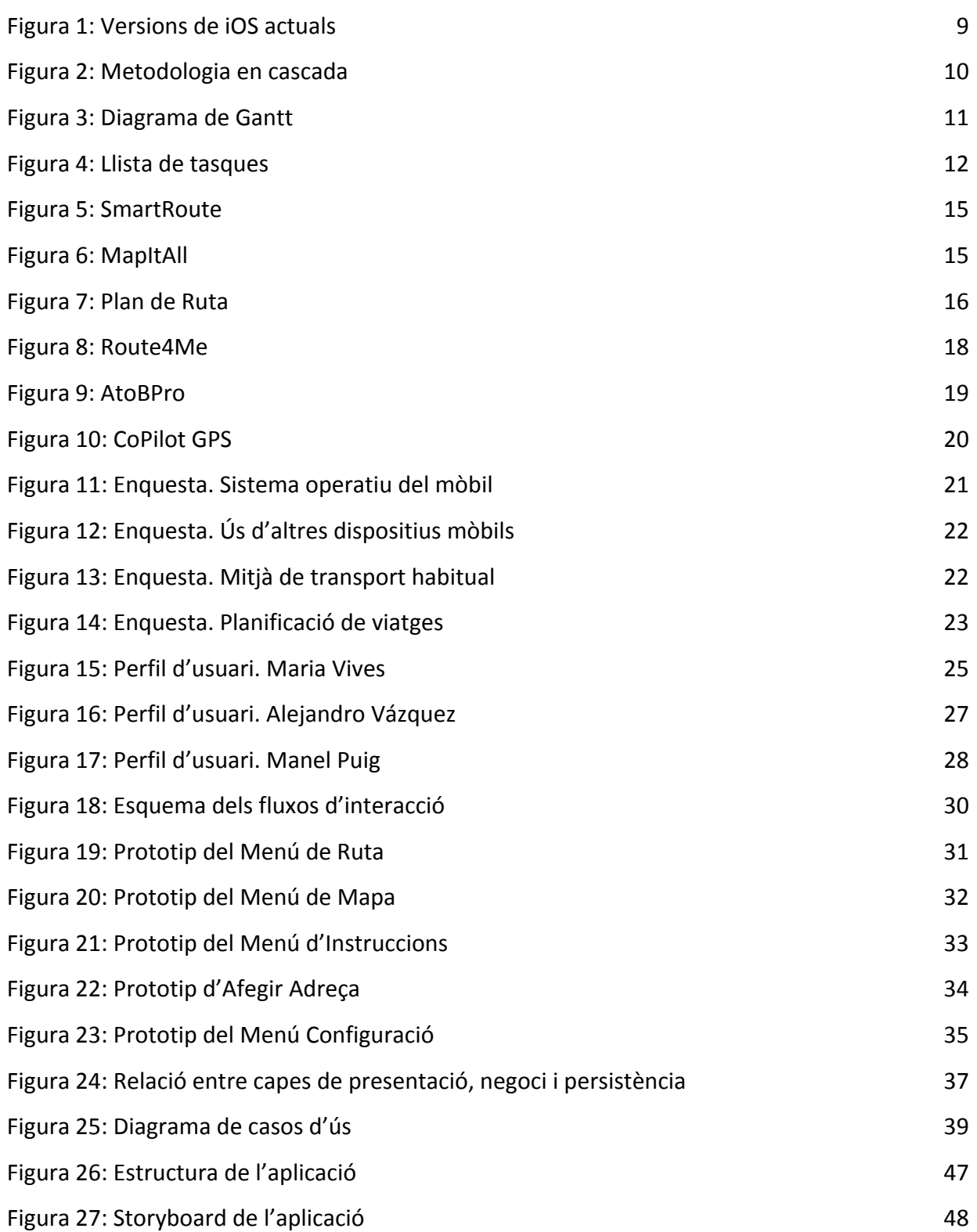

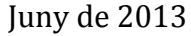

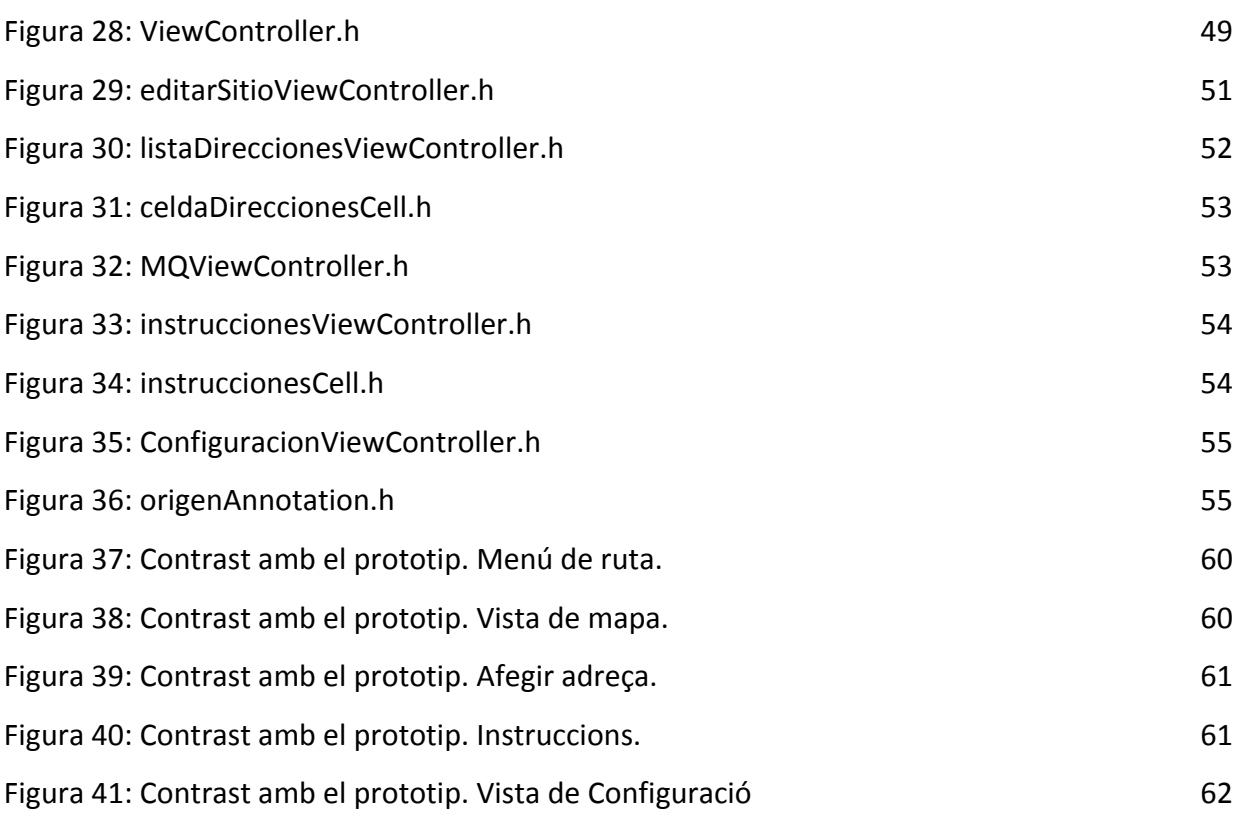

# **Capítol 1: Introducció**

# **1.1. Descripció del projecte**

L'objectiu d'aquest projecte és crear una aplicació per dispositius mòbils en iOS que permeti l'optimització de les rutes per un transportista o un comercial.

Aquest programa haurà de resoldre, entre d'altres, el problema del Travelling Salesman Problem (TSP). Aquest problema consisteix en, donats un punt d'origen, un punt de destinació i uns punts intermedis, i sabent el que es triga en anar entre dos punts qualssevol d'aquest recorregut, trobar quina és la ruta òptima que fa que el recorregut sigui el més ràpid possible. Es tracta d'un problema NP-Complet, ja que per un nombre gran de punts intermedis, el temps requerit pel càlcul es molt gran. Per tant, per al nostre programa ho farem per un nombre raonablement petit de punts.

El projecte està centrat en la gestió de mapes, localització de l'usuari, mostrar els diversos punts del recorregut, i indicar com arribar. També s'intentarà que es puguin importar les dades des d'una base de dades.

# **1.2. Objectius**

L'objectiu principal consisteix en crear una aplicació en Objective-C per iOS, fent servir la API de Google Maps, per tal de consultar les rutes entre uns punts concrets i trobar l'odre òptim de recórrer aquests punts.

Entre altres, es requerirà que l'aplicació tingui les funcionalitats següents:

- Trobar la posició actual de l'usuari.
- Trobar la distancia i temps entre dos llocs.

- Saber quin és l'estat del trànsit a les carreteres.
- Introduir les parades del nostre recorregut, i el temps que ens hi estarem a cadascuna d'elles.
- Visualitzar quin és el recorregut òptim, en un mapa.
- Rebre les instruccions precises per fer aquest recorregut òptim, tenint en compte l'estat del trànsit.
- Emmagatzemar adreces habituals, per a que sigui més accessible introduir-les.

En una fase posterior, es podrà intentar introduir les adreces des d'un arxiu Excel, o en altre format provinent d'una base de dades.

#### **1.3. Tecnologia utilitzada**

La tecnologia que es farà servir és, majoritàriament, el llenguatge Objective-C, per a desenvolupar-ho per a dispositius iPhone, iPad i iPod. El motiu d'aquesta elecció és pràctic: actualment disposo d'un Macbook i un iPhone, i per tant, serà més àgil poder desenvolupar una aplicació que es pugui testejar en un dispositiu real. Es farà perquè es pugui desenvolupar en versions de iOS 5 o posteriors, que actualment cobreixen el 99% dels dispositius.

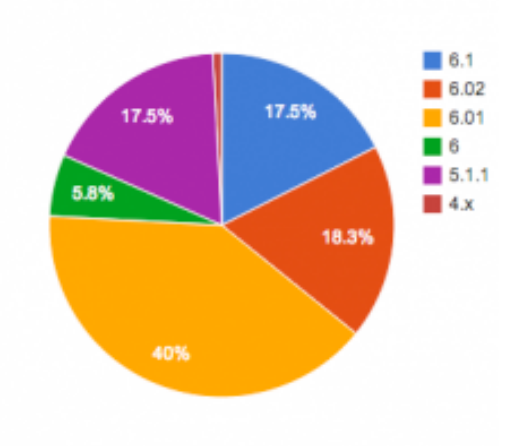

**Figura 1: Versions de iOS actuals**

Es farà ús de l'API de Google Maps, que ens ajudarà a trobar la ruta entre dos punts, l'estat del trànsit i per visualitzar els mapes.

# **1.4. Metodologia del projecte**

La metodologia del projecte vindrà determinada pel cicle de vida en cascada (waterfall), tot i que adaptat a les necessitats del Treball de Final de Carrera, que ve determinat pels requisits de cadascuna de les PAC. En el gràfic de la pàgina següent es mostren les fases del projecte.

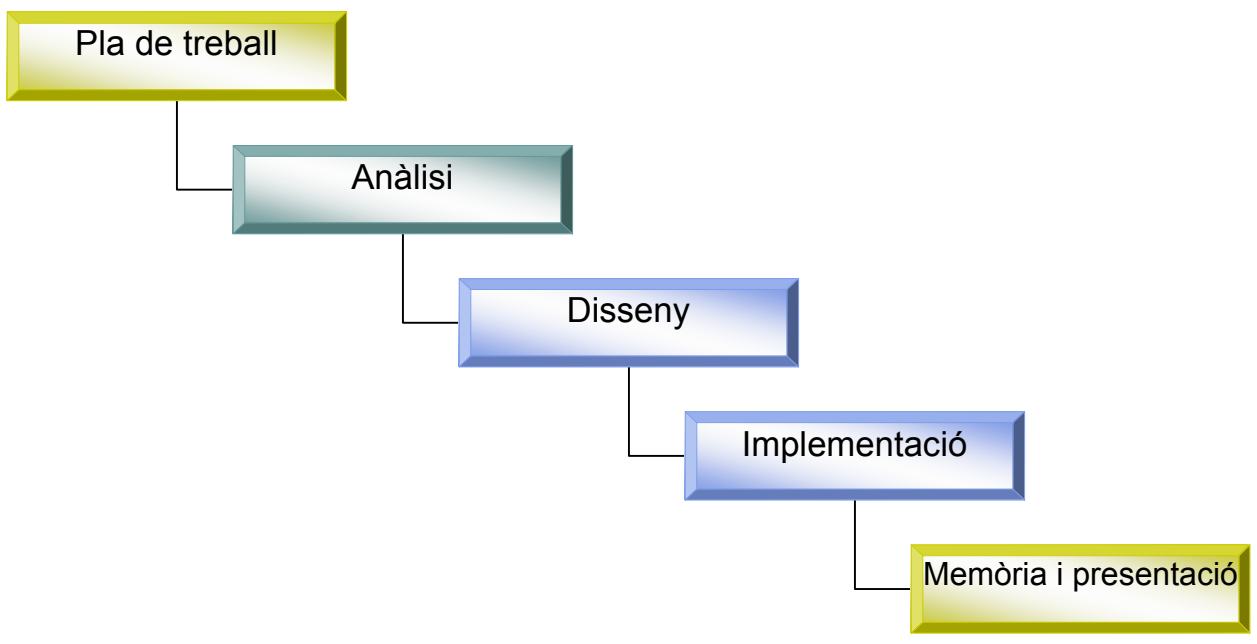

**Figura 2: Metodologia en cascada**

En cadascuna de les fases, s'intentarà fer una reflexió del que s'ha fet en cada fase, i el que s'havia intentat fer, per acabar plantejant millores en les següents fases.

# **1.5. Maquinari pel projecte**

Per a tot el projecte es farà servir un Macbook Pro:

Juny de 2013

Processador: 2.5 GHz Intel Core i5

Memòria: 8GB

Disc dur: 250 GB

Per a fer les proves, es farà servir un iPhone 4S amb iOS 6.1.2

# **1.6. Temporització**

En el següent diagrama de Gantt es pot veure la planificació del projecte.

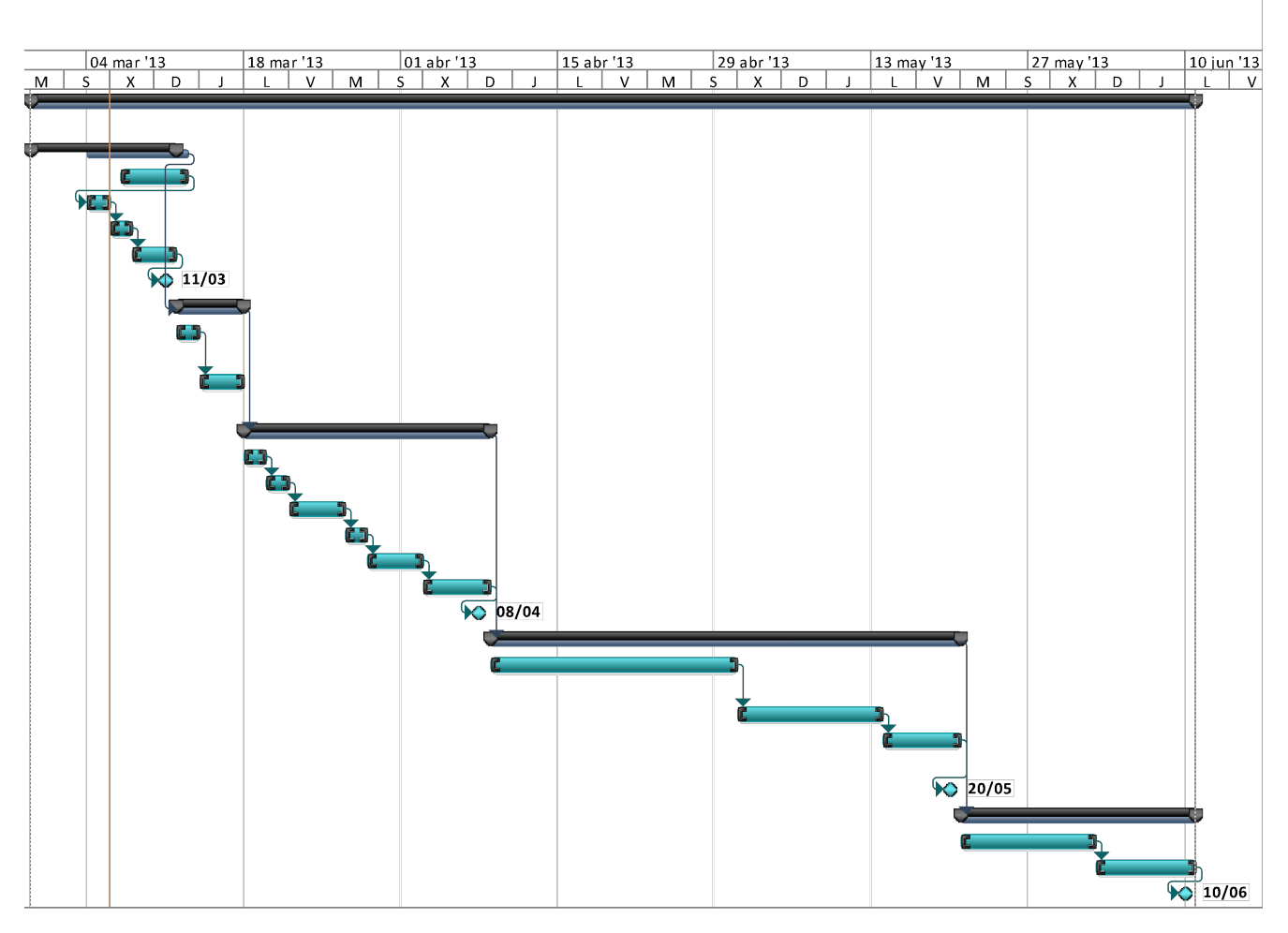

**Figura 3: Diagrama de Gantt**

Aquí es pot veure les assignacions per a les diferents tasques, amb les entregues de

cadascuna de les PAC com a fites. A la següent il·lustració podem veure l'estructura de les tasques que componen el treball.

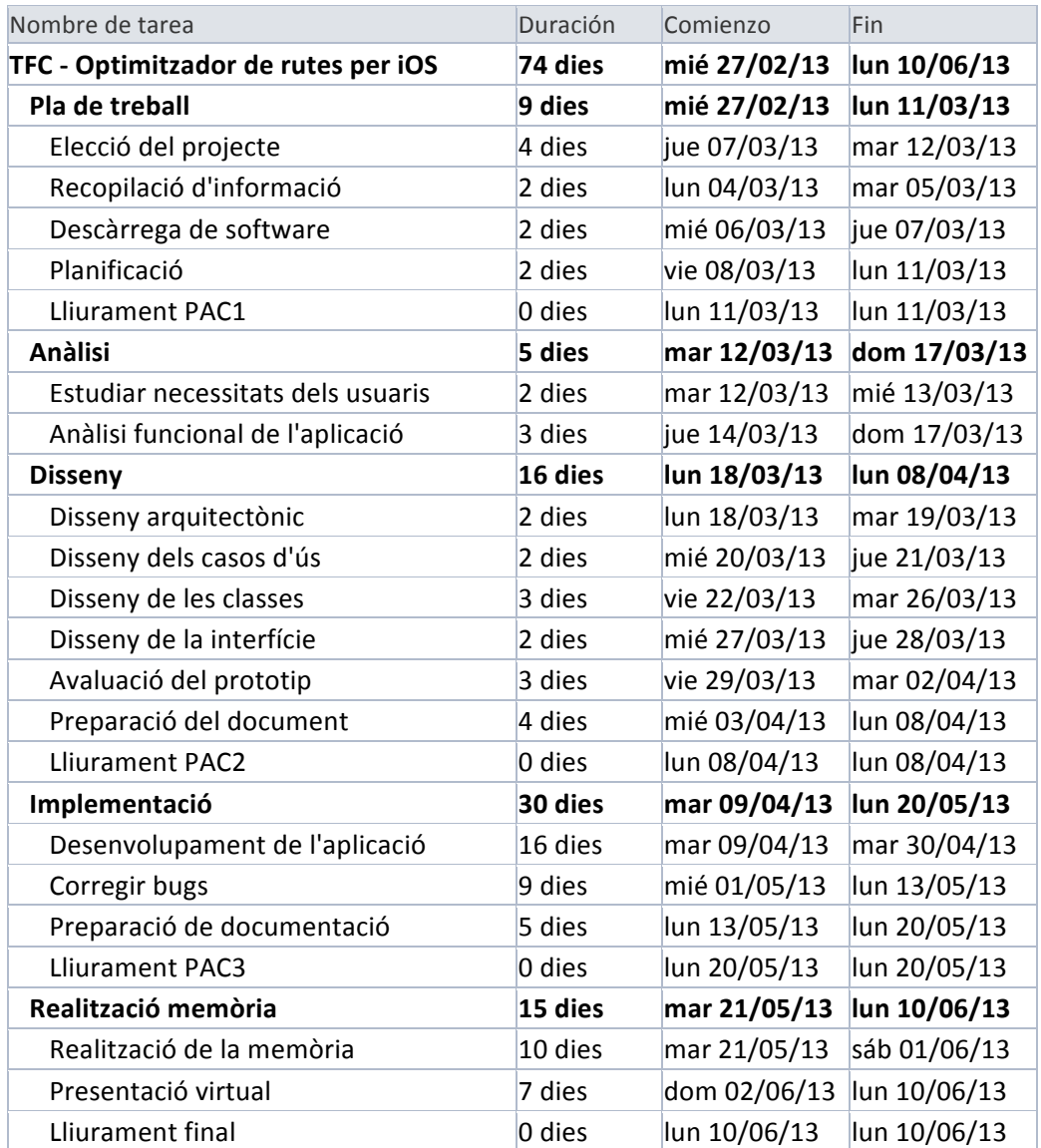

**Figura 4: Llista de tasques**

#### Juny de 2013

# **1.7. Riscos del projecte**

S'han plantejat els següents riscos al projecte

- Desconeixement de la programació i desenvolupament per mòbils, i en concret, de la programació per iOS.
- Només hi ha una màquina destinada al projecte.
- Calendari ajustat per desenvolupar el treball
- Poca disponibilitat horària

Per solucionar aquests riscos, caldrà una motivació correcta i molta documentació i recursos. Respecte a les dificultats d'Objective-C, es podran resoldre gràcies a haver treballat amb C i C++ anteriorment.

La disponibilitat horària es podrà minimitzar amb una correcta planificació i treball constant, mentre que els problemes que puguin sorgir de la dependència en una única màquina es pot prevenir amb còpies de seguretat regulars.

# **Capítol 2: Anàlisi dels requeriments**

# **2.1. Usuaris i context d'ús**

Per fer l'anàlisi dels usuaris i de les seves necessitats per l'aplicació que volem desenvolupar, s'han emprat dues tècniques d'anàlisi. D'una banda, s'ha fet una anàlisi competitiva (benchmarking), veient quins productes similars al nostre hi ha al mercat ara mateix. Després, s'han fet enquestes als usuaris per determinar les seves inquietuds.

# **2.2. Anàlisi competitiva (benchmarking)**

A continuació s'estudien diferents eines semblants a la que es pretén desenvolupar que estiguin actualment al mercat. S'han buscat aplicacions per iPhone a l'App Store que treballin en la gestió de mapes. S'han estudiat característiques com si permet resoldre el TSP, com es visualitzen les dades, si es pot consultar el trànsit, si es permeten importar adreces, si es permet emmagatzemar rutes, etc.

# **2.2.1. Smart Route (Sebastian Braun)**

Costa 0,89€ a l'App Store, i està basada en Google Maps. És una aplicació que ens permet resoldre el TSP, amb fins a 10 punts de pas. Es permet introduir les adreces des dels contactes, cosa que és útil, perquè així, es poden mantenir les adreces a la nostra agenda per posar-les després a l'aplicació.

En canvi, no permet emmagatzemar les adreces recents (tot i que, si ja tenim l'opció de guardar-los com a contactes, això no és problema), ni tampoc es poden guardar les rutes recents. Només permet fer el recorregut amb cotxe, i no té en compte el trànsit. Després, mostra el recorregut en un mapa, o l'ordre en què s'han de visitar els punts intermitjos, però no dóna més indicacions. No permet, trobar la ubicació de l'usuari.

#### Optimitzador de rutes per iOS Juny de 2013

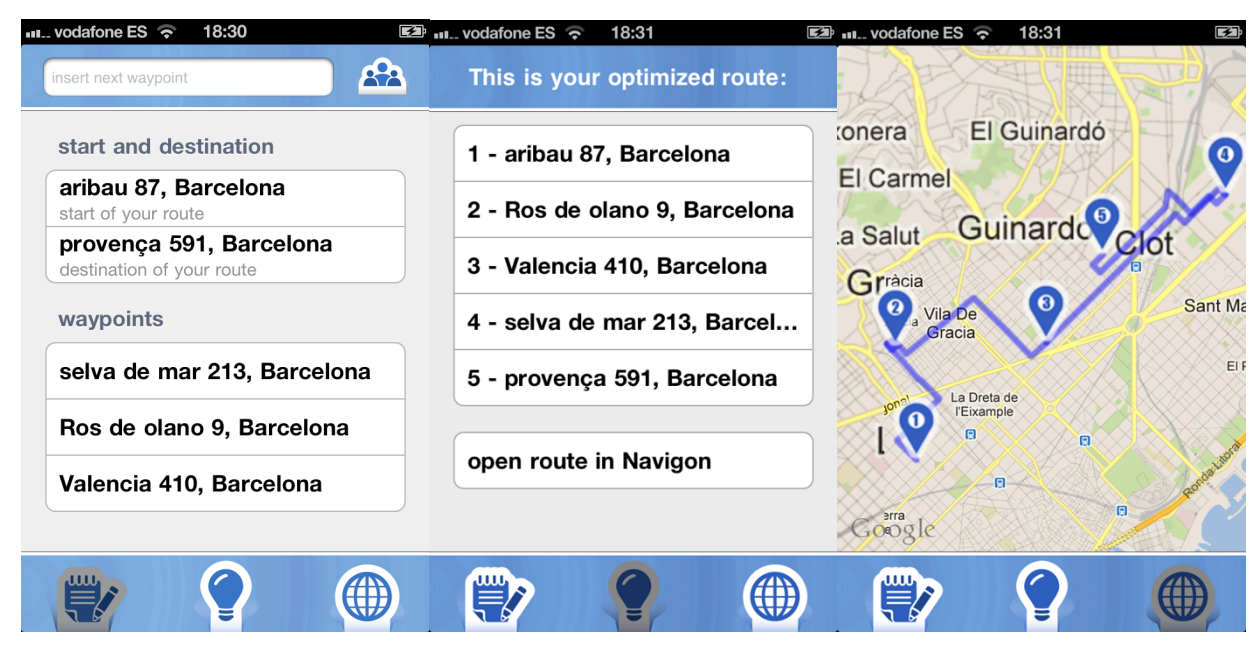

**Figura 5: Smart Route: introducció de les dades, càlcul, i mostra al mapa**

# **2.2.2. MapItAll (ABDolphin)**

Aquesta aplicació també costa 0,89€ a l'App Store i està basada en Google Maps. A diferència de l'anterior, no permet optimitzar les rutes, sinó que els punts s'han d'introduir en l'ordre que els vulguem fer.

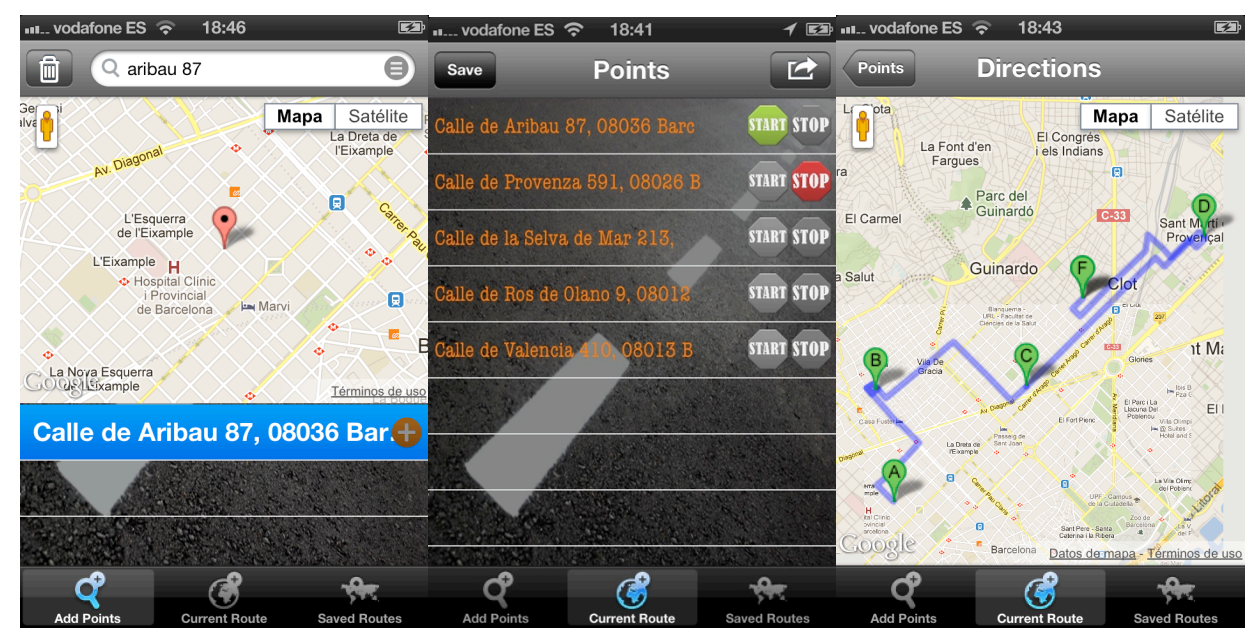

#### Juny de 2013

#### **Figura 6: MapItAll: Cerca i introducció d'adreces, mostra de la ruta en llistat i mapa**

Permet guardar les rutes, però no permet emmagatzemar adreces recents ni importar les adreces des dels contactes. En canvi, sí que permet guardar les rutes recents. A l'igual que l'anterior, només considera la possibilitat d'anar en cotxe, i sense tenir en compte el trànsit. Igual que l'anterior, no permet trobar la ubicació de l'usuari.

#### **2.2.3. Plant de ruta (ZurApps)**

És una aplicació gratuïta, però que compta d'una versió completa per 2,69€. La versió completa és pràcticament igual, però permet crear mapes amb nombres il·limitats de punts, i imprimir o enviar per correu electrònic la llista d'instruccions per cada segment. Aquesta aplicació es basa en Apple Maps. És una aplicació una mica més completa que l'anterior, però que només permet fer la ruta en l'ordre que s'indiqui, és a dir, que no resol el TSP. De la mateixa manera, no permet guardar les rutes, però sí les adreces esmentades anteriorment, i permet fer servir la ubicació actual.

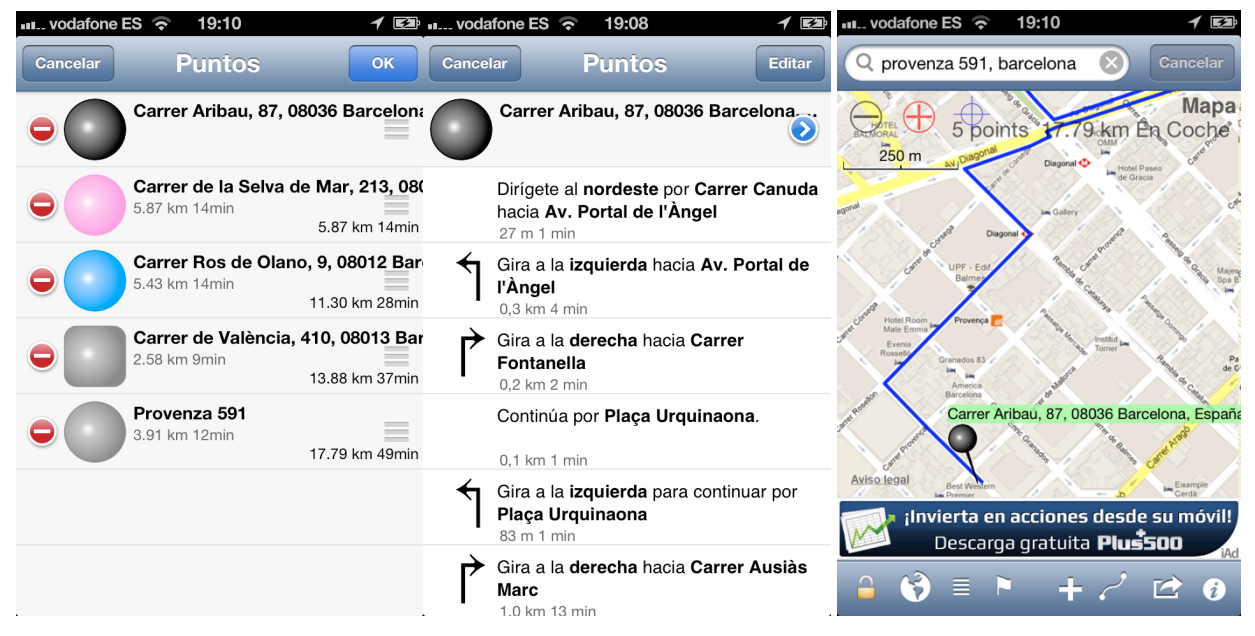

**Figura 7: Plan de ruta: Resum del mapa, indicacions escrites, i indicacions al mapa**

Té moltes més opcions que les altres aplicacions: es permet calcular el recorregut en

cotxe, a bicicleta o a peu (sense tenir en compte el trànsit), indicar els diferents punts amb diferents colors, i també indica la ruta tant des del mapa com amb una llista d'instruccions.

#### **2.2.4. Route4Me**

És una aplicació gratuïta per funcionalitats bàsiques, però funciona amb "crèdits" si es volen fer funcionalitats més avançades. Concretament, fins a 5 adreces funciona en la seva versió gratuïta.

A l'igual que l'aplicació anterior, està basada en Apple Maps, i permet optimitzar la ruta (TSP). Millora l'ordre introduït, si es pot, i indica en quin marge ha millorat. A més, permet guardar les rutes, emmagatzemar les adreces, i fins i tot mantenir l'adreça d'origen i final (per exemple, si aquesta és un magatzem, això és bastant útil). També permet importar adreces dels contactes.

A més, per evitar problemes amb les adreces, aquestes s'han de "validar", és a dir, un cop s'introdueix una adreça, dóna les diferents possibilitats, i a partir d'aquí es dóna la correcta. Les rutes són per cotxe o caminant, i es permet optimitzar per temps o per distància (segons les carreteres per les quals es passarà), i també es té en compte el trànsit. Es permet visualitzar en un mapa o veure les instruccions.

Juny de 2013

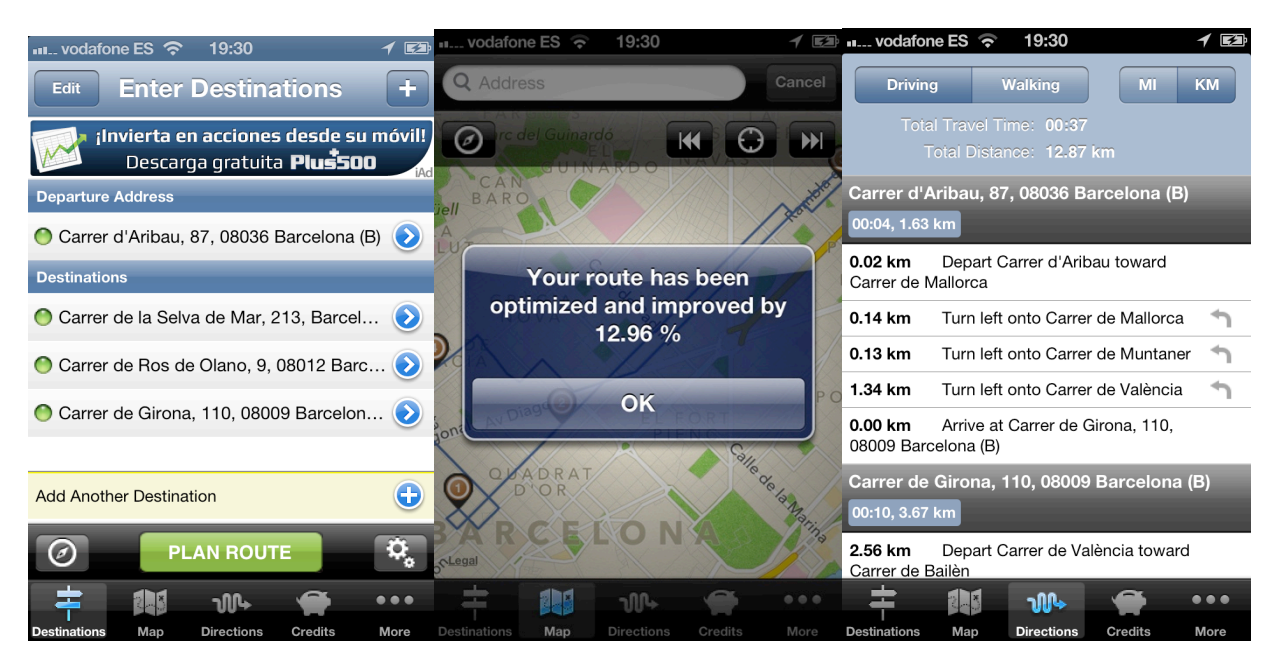

**Figura 8: Route4Me: Introducció de les adreces, ruta optimitzada al mapa, i amb instruccions**

#### **2.2.5. AtoB Pro**

És una aplicació que costa 1,79€ i està basada en Apple Maps, i només permet fer el càlcul de la ruta òptima en l'ordre introduït dels punts. Permet guardar les rutes anteriors en un historial, emmagatzemar les adreces favorites (per poder-les fer servir vàries vegades), però no dóna l'opció d'importar contactes. Permet fer servir la ubicació actual per la ruta. Com a element diferenciador, permet compartir les rutes a Facebook, Twitter, etc.

Les opcions només es poden visualitzar en el mapa, però sense les instruccions. El càlcul de la ruta es pot fer tant per cotxe com per línia recta (que a l'aplicació està visualitzat amb un avió), i no es té en compte el trànsit.

Juny de 2013

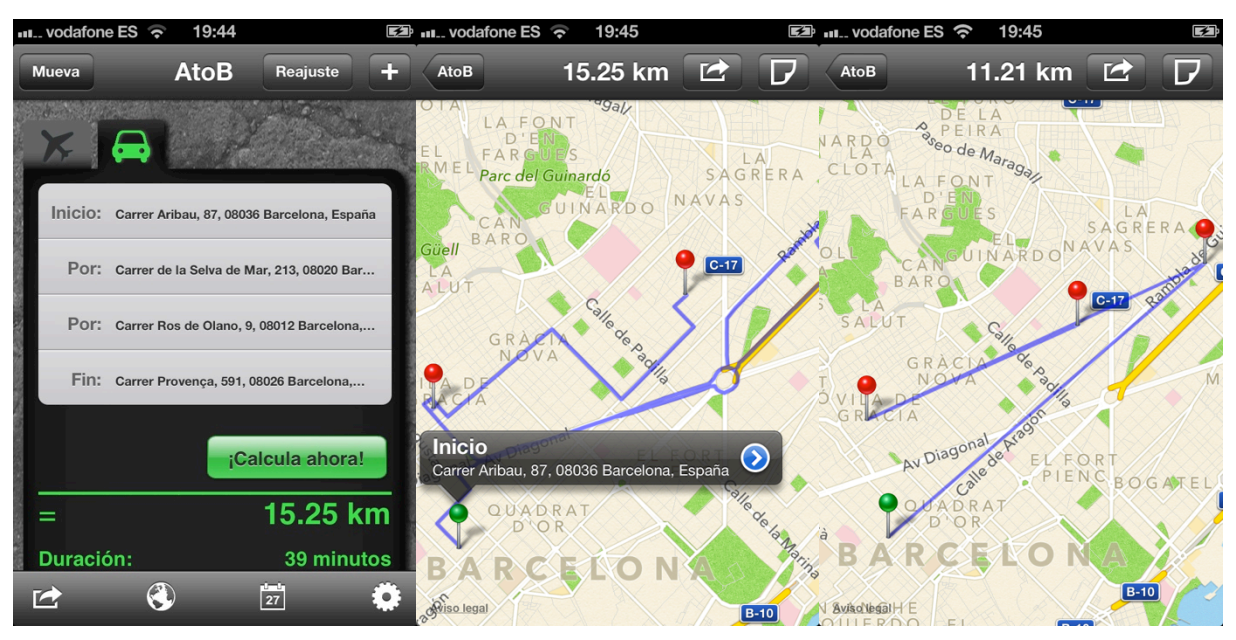

**Figura 9: AtoB Pro: Indicació del recorregut i el càlcul, el mapa en cotxe i en línia recta**

#### **2.2.6. CoPilot GPS**

Aquesta és l'aplicació més completa que he trobat, i a més és gratuïta. Compta amb els seus propis mapes, permetent descarregar un de forma gratuïta (per exemple, Espanya i Portugal). Com a diferència respecte la resta d'aplicacions que hem estudiat, permet que se segueixin les instruccions per veu, que es pot configurar en diversos idiomes, fent-ho similar a les aplicacions de Google Maps o d'Apple Maps.

Entre d'altres opcions, permet optimitzar l'ordre de les parades si així es vol, així com, també, optimitzar les adreces favorites i importar els contactes de l'agenda. Les rutes es poden realitzar amb el vehicle que vulguem: cotxe, autocaravana, moto, bicicleta, a peu, ajustant les preferències si ho estimem oportú.

En definitiva, l'aplicació gratuïta més completa que s'ha trobat fins ara, que de fet s'assembla a la que podríem tenir a un GPS normal

Juny de 2013

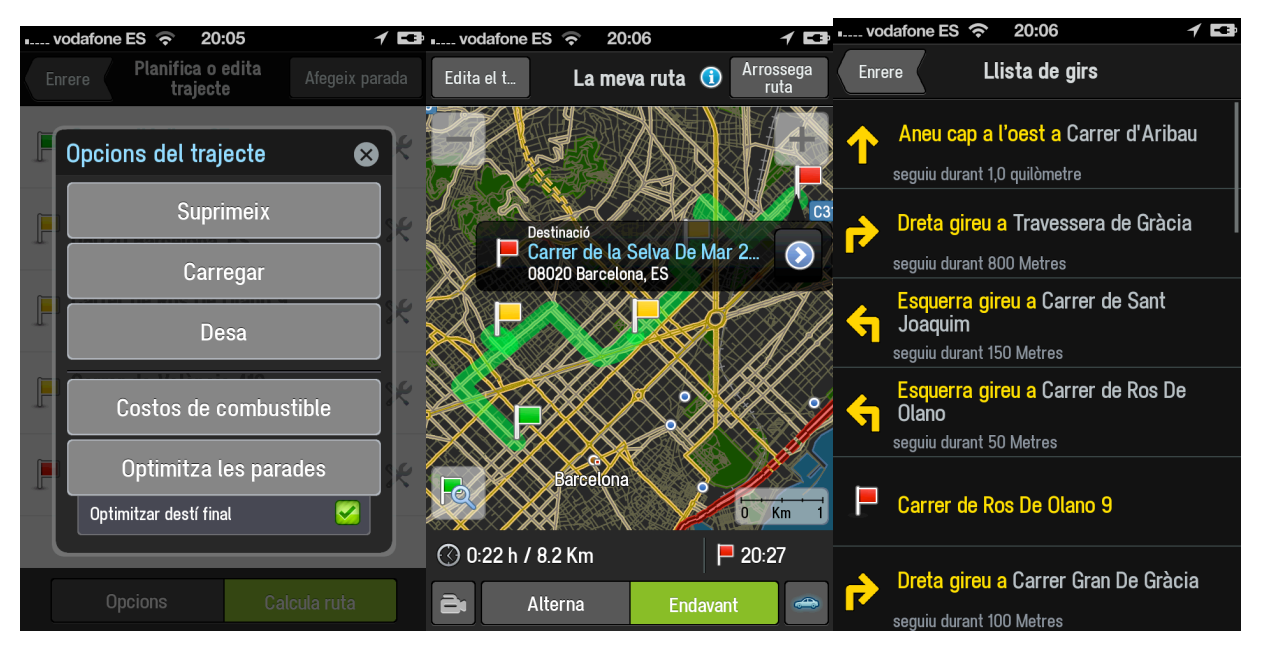

**Figura 10: CoPilot GPS: Optimització de la ruta indicada, mostra en el mapa, i indica les instruccions**

# **2.3. Enquestes a possibles usuaris**

Per estudiar les necessitats dels usuaris, s'han desenvolupat enquestes en les que es permeti conèixer les inquietuds que tenen. Aquestes enquestes, juntament amb l'anàlisi competitiva desenvolupada abans, ha ajudat a entendre les necessitats i característiques de l'aplicació que volem desenvolupar.

S'ha enquestat a 22 persones entre 20 i 55 anys, d'oficis diversos: professors, enginyers, cambrers, autònoms, comercials, banquers. Alguns, com els autònoms i els comercials (i també algun professor de classes particulars) han ajudat a entendre les inquietuds de la gent que hauria de fer servir l'aplicació per la feina, mentre que els altres han estat útils per saber com es podria fer servir l'aplicació per algun recorregut turístic.

D'una banda, hem estudiat la plataforma sobre la que treballen:

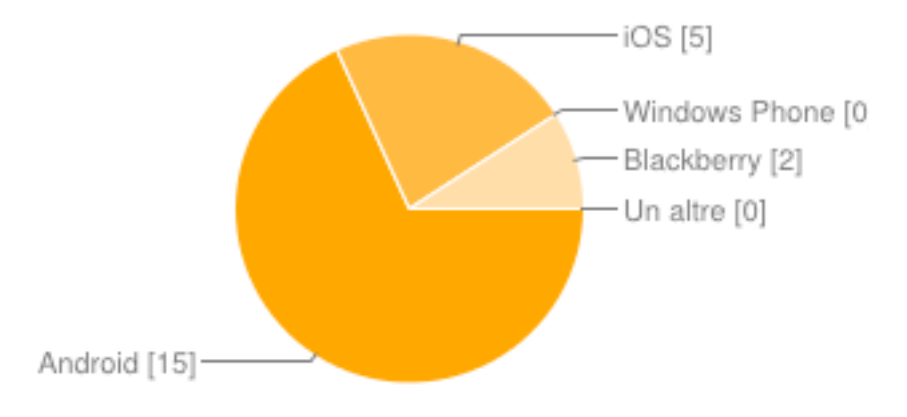

**Figura 11: Sistema operatiu del mòbil**

En una altra pregunta, se'ls va preguntar si disposaven d'algun altre dispositiu, les respostes van ser:

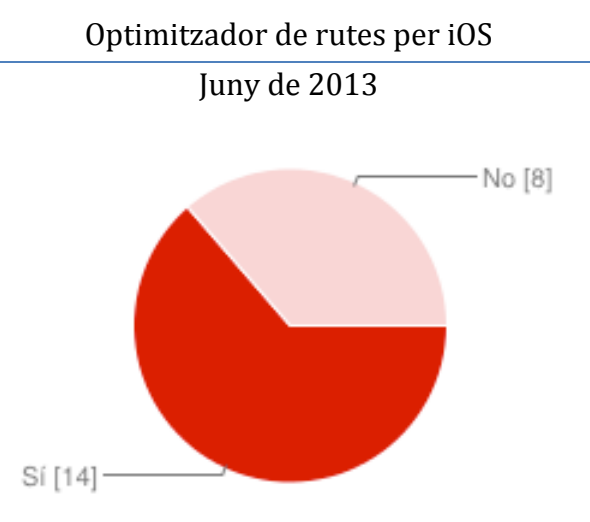

**Figura 12: Ús d'altres dispositius mòbils**

Va ser interessant esbrinar que, malgrat que hi ha una gran majoria d'Android, en realitat moltes persones tenen un altre dispositiu que acostumava a ser un iPad. Per tant, també s'ha de pensar en que l'aplicació sigui compatible per aquests dispositius.

> Transport ... [8] · Bicicleta<sup>[0]</sup> Moto [2] A peu [1] Un altre [0] Cotxe [10]

Respecte al mitjà de transport habitual, les respostes van ser:

**Figura 13: Mitjà de transport habitual**

Per tant, s'ha de pensar en una aplicació que sigui útil tant per cotxe com per transport públic. A més, a la pregunta de si es troben problemes de trànsit a la ciutat, la majoria de gent ha respost que de tant en tant.

Els usuaris no acostumen a conèixer aplicacions per gestionar rutes. La prova d'això, és que només 3 persones fan servir GPS, i només dues coneixen altres aplicacions diferents de Google Maps.

Respecte a la planificació de viatges, se'ls ha preguntat com planifiquen els viatges (ja que una de les possibles aplicacions pot ser marcar un recorregut entre diferents punts d'interès). La gran majoria intenta fer el seu propi recorregut.

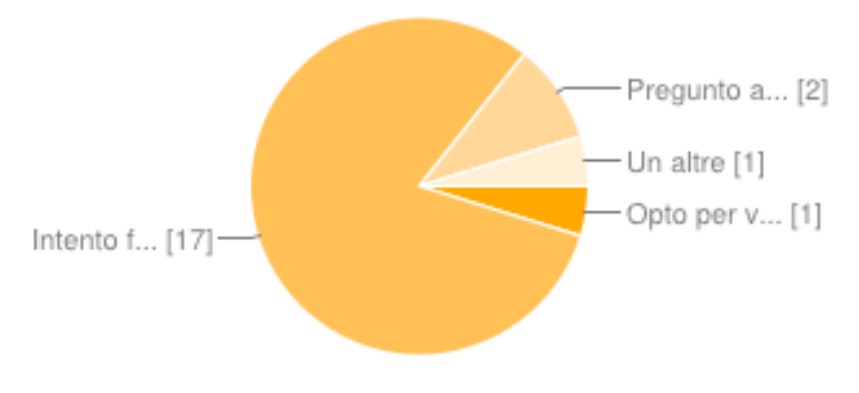

**Figura 14: Planificació de viatges**

Al final, s'han fet unes quantes preguntes, en les que s'ha demanat que valorin, de 1 a 5, de menys important a més important, alguns aspectes d'una aplicació de gestió de rutes. A continuació es mostren els resultats mitjans:

- **Que digui el recorregut més ràpid:** 4.42
- **Guardar les adreces recents:** 3.71
- **Importar les adreces dels contactes:** 3.1
- **Poder consultar el trànsit:** 3.81
- **Poder veure el mapa:** 4.48
- **Tenir les instruccions per anar, per escrit:** 3.76
- **Tenir les instruccions per anar, de veu:** 3.48
- **Que sigui gratuïta:** 4.57

A banda d'això, els enquestats van comentar alguns aspectes importants, a mode d'observacions. D'una banda, un d'ells va comentar que Apple Maps no posa correctament els noms dels carrers en català, i que seria interessant que això es tingués en compte; de l'altra, una opció difícil d'implementar, però potser interessant i de la que no

he trobat cap aplicació al mercat, que és que es puguin combinar diversos mitjans de transport (per exemple, transport públic + cotxe).

Juny de 2013

# **2.4. Perfils d'usuari**

Amb els estudis que s'han realitzat anteriorment, s'han plantejat tres possibles perfils d'usuari que poden fer servir la nostra aplicació. S'han modelitzat tres possibles usuaris, mitjançant la tècnica de personatges, i s'han plantejat diferents escenaris d'ús per cadascun dels perfils.

#### **2.4.1. Usuària 1: Maria Vives, 35 anys**

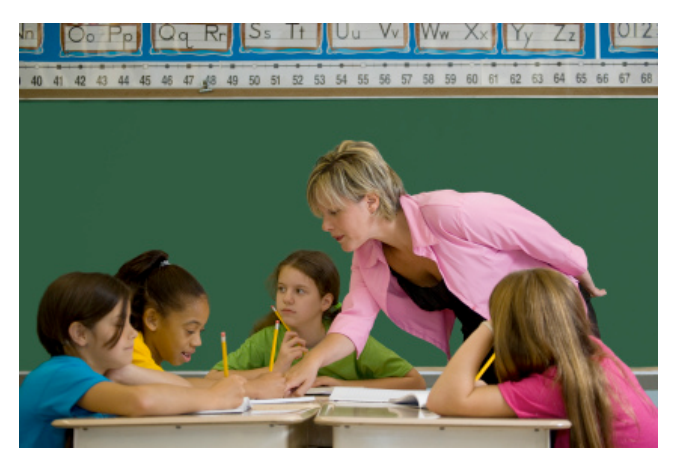

**Figura 15: Maria Vives (Font: Flickr)**

- Treballa com a professora de primària
- Treballa a una escola concertada de la perifèria de Barcelona
- Sempre es desplaça amb cotxe per anar a la feina
- No està acostumada a aplicacions de gestió de mapes
- Quan ha de cercar una adreça, ho fa a Google Maps
- Té un dispositiu Android, però disposa d'un iPad
- Prefereix aplicacions gratuïtes en comptes de sofisticades
- Li agrada programar recorreguts a peu i/o transport públic per visites turístiques

Davant aquest perfil, s'han plantejat el següent **escenari d'ús**:

#### Juny de 2013

La Maria, després d'un curs dur com a professora, vol viatjar a París amb la seva parella i els seus fills, i decideix programar la seva pròpia ruta. Pel segon dia al matí volen fer un recorregut per alguns monuments importants: Notre-Dame, els Camps Elisis, la Madeleine, l'Arc de Triomf i la Torre Eiffel. Els agradaria fer un recorregut còmode, per tornar a dinar prop de l'hotel on estan, ja que hi han trobat un restaurant molt maco. S'han comprat una tarja per anar amb qualsevol transport públic, així que volen combinar recorreguts a peu amb transport públic.

També podríem pensar en aquest altre **escenari d'ús:**

La Maria avui només tenia classes pel matí, i després de dinar a l'escola vol aprofitar per fer alguns encàrrecs que tenia pendents. Concretament, vol anar a comprar-li un perfum per la seva sogra per l'aniversari, comprar una bona carn de xai a la carnisseria de la seva amiga per dinar el dijous, i vol anar també a comprar un parell de vins de Rioja a la tenda *"El racó de les bones bodegues"*. El problema és que aquests tres indrets estan molt separats, i no té gaire clar en quin ordre hauria de fer-ho tot, ja que a les 18:30 ha d'anar a l'escola per recollir al seu fill gran, el Marc, que haurà acabat de jugar a bàsquet. Li agradaria saber si li donarà temps a fer tots els encàrrecs.

Per tant, es tracta d'una usuària que farà servir l'aplicació per coses quotidianes, i per tant, de forma esporàdica. Això farà que es pensi en una aplicació intuïtiva per als usuaris que no hi estan acostumats.

# **2.4.2. Usuari 2: Alejandro Vázquez, 28 anys**

**Figura 16: Alejandro Vázquez (Font: Flickr)**

- L'Alejandro treballa com a comercial a una companyia d'assegurances.
- Normalment té visites programades, però de vegades pot alterar l'ordre
- És usuari d'iPhone
- De vegades, però, fa servir GPS per traçar rutes
- Fa servir el cotxe tant per les visites de l'empresa com pel lleure
- Li interessa que es puguin importar els contactes de l'agenda per poder programar les visites de forma setmanal.

Davant d'aquest perfil, s'ha plantejat el següent **escenari d'ús**:

L'Alejandro treballa a una gran companyia d'assegurances, i ha de visitar algunes empreses per oferir assegurances de responsabilitat civil. La central on treballa es troba a Barcelona, però aquest matí ha de fer quatre visites: dues a Sabadell, una a Manresa i una altra a l'Hospitalet. Una de les visites de Sabadell la té programada a les 10:00, a la resta hi pot anar quan vulgui, sempre que sigui al matí, ja que a la tarda té previst veure el partit amb els amics.

#### **2.4.3. Usuari 3: Manel Puig, 47 anys**

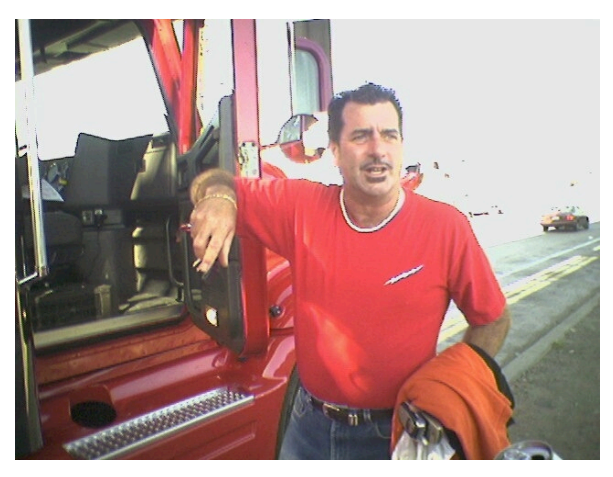

**Figura 17: Manel Puig (Font: Flickr)**

- Treballa com a transportista
- S'encarrega dels subministraments per una de les companyies de benzina més grans d'Europa
- Ha de repartir la benzina periòdicament per les benzineres de la zona del Vallès Occidental.
- És usuari tant d'iPhone com d'iPad
- Fa servir el cotxe quan es desplaça fora de la feina.
- Li interessa fer els recorreguts ràpidament ja que cobra per servei
- Està molt preocupat pels problemes de trànsit que hi ha a la ciutat
- No li importa pagar per una aplicació de qualitat

Davant aquesta situació, es pot plantejar el següent **escenari d'ús**:

El Manel s'encarrega del subministrament de les benzineres de tot el Vallès Occidental. Avui ha de subministrar la benzina a 10 de les benzineres properes, ubicades a Ripollet, Cerdanyola del Vallès, Sant Cugat i Rubí. Li interessa anar veient les instruccions que ha d'anar seguint pel que fa a carrers, i sobretot vol fer el recorregut ràpid i evitant problemes de trànsit, perquè cobra per cada benzinera que subministra. Si li dóna temps, hauria d'anar al port de Barcelona a recollir una altra comanda.

# **Capítol 3: Disseny de la interfície**

# **3.1. Fluxos d'interacció**

A partir d'aquí, es planteja com seria la nostra aplicació, i per fer-la pràctica, es creu convenient posar quatre menús principals, que seran: **Ruta, Mapa, Instruccions i Configuració**.

- En **Ruta**, es podrà afegir una adreça a la ruta que vulguem calcular, es podrà editar la ruta que tenim programada (editant o eliminant adreces de la ruta), guardar el recorregut òptim, i guardar la ruta per poder-la carregar més endavant.
- Al menú **Mapa**, es podrà observar el recorregut que hem demanat, centrant la posició actual nostra o cadascun dels punts de la nostra ruta, agafant el mapa directament de Google Maps.
- Al menú **Instruccions**, s'agafaran les instruccions segons el Google Maps, amb l'ordre calculat anteriorment, i indicant el temps trigat per cadascuna de les direccions. Des d'aquí també permetrem l'opció de guardar la ruta.
- Per últim, al menú **Configuració**, es podran fixar alguns paràmetres de l'aplicació que volem trobar. Per exemple, el mitjà de transport en el que volem fer la nostra ruta, si volem que es faci l'òptim o que agafi les adreces tal qual estan introduïdes, si volem que es tingui en compte el trànsit, etc. També des d'aquí permetrem carregar les rutes guardades anteriorment.

A continuació es mostra, de forma esquemàtica, els fluxos d'interacció. Quan s'inicia l'aplicació apareix a Ruta, i es pot anar als altres menús directament des d'un menú inferior. Evidentment, qualsevol submenú permetrà tornar a enrere.

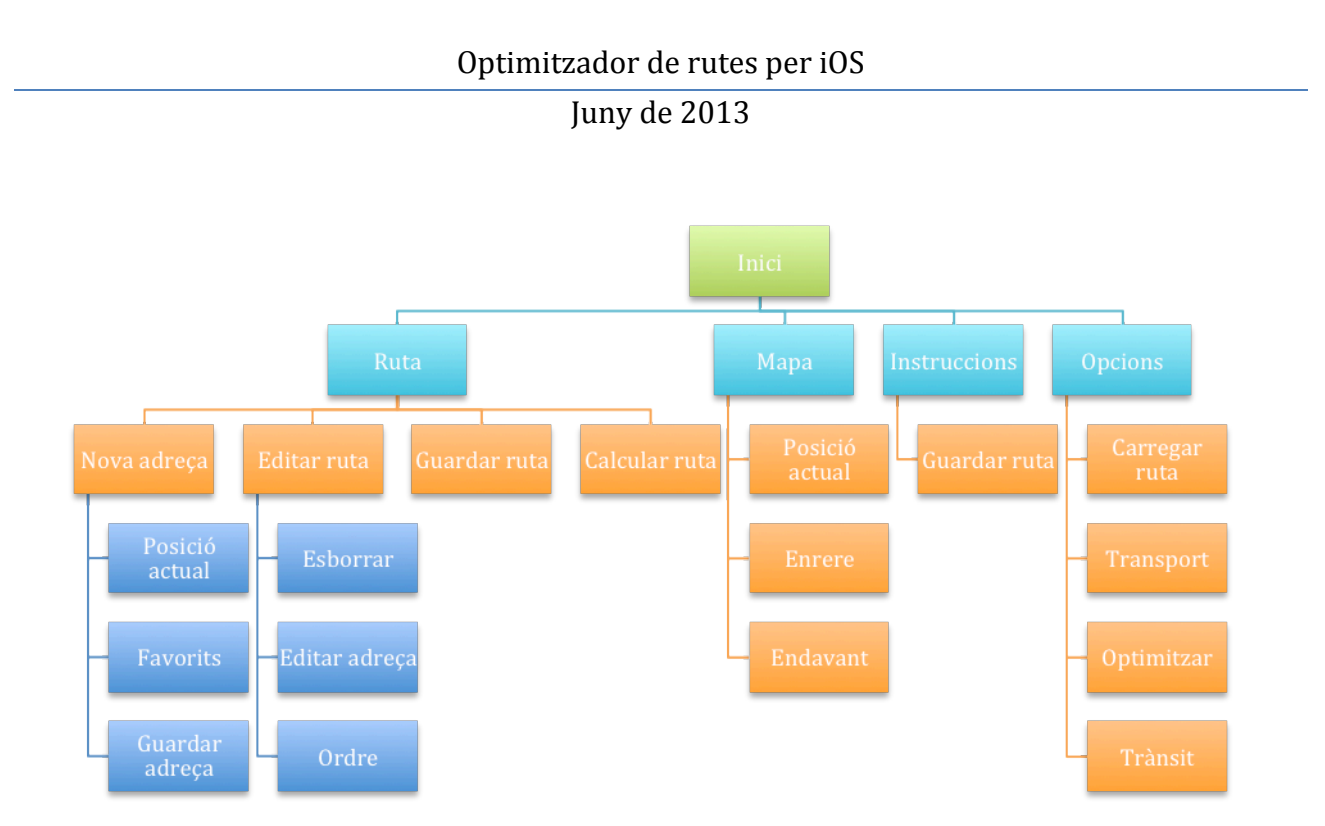

**Figura 18: Esquema dels fluxos d'interacció previstos**

# **3.2. Disseny del prototip**

Donats els fluxos d'interacció, ara es plantegen els diferents dissenys del prototip per poder veure quin és el disseny més idoni per la nostra aplicació. Farem cinc pantalles del prototip: els quatre menús esmentats anteriorment (Ruta, Mapa, Instruccions i Opcions), així com també d'introduir una adreça, i per cadascun d'ells donarem, en primer lloc, el "sketch" realitzat manualment, i posteriorment, el disseny horitzontal d'alta fidelitat. Tots els dissenys s'han realitzat amb el programa Evolus Pencil, que permet fer dissenys per iPhone bastant acurats.

#### **3.2.1. Menú Ruta**

A continuació es mostra el menú ruta. La idea és que hi haurà una adreça d'origen sempre, i opcionalment hi pot haver una adreça de final, o sinó, que hi hagi les diverses adreces per optimitzar. A dalt, els botons d'aquest submenú, i a sota el menú principal.

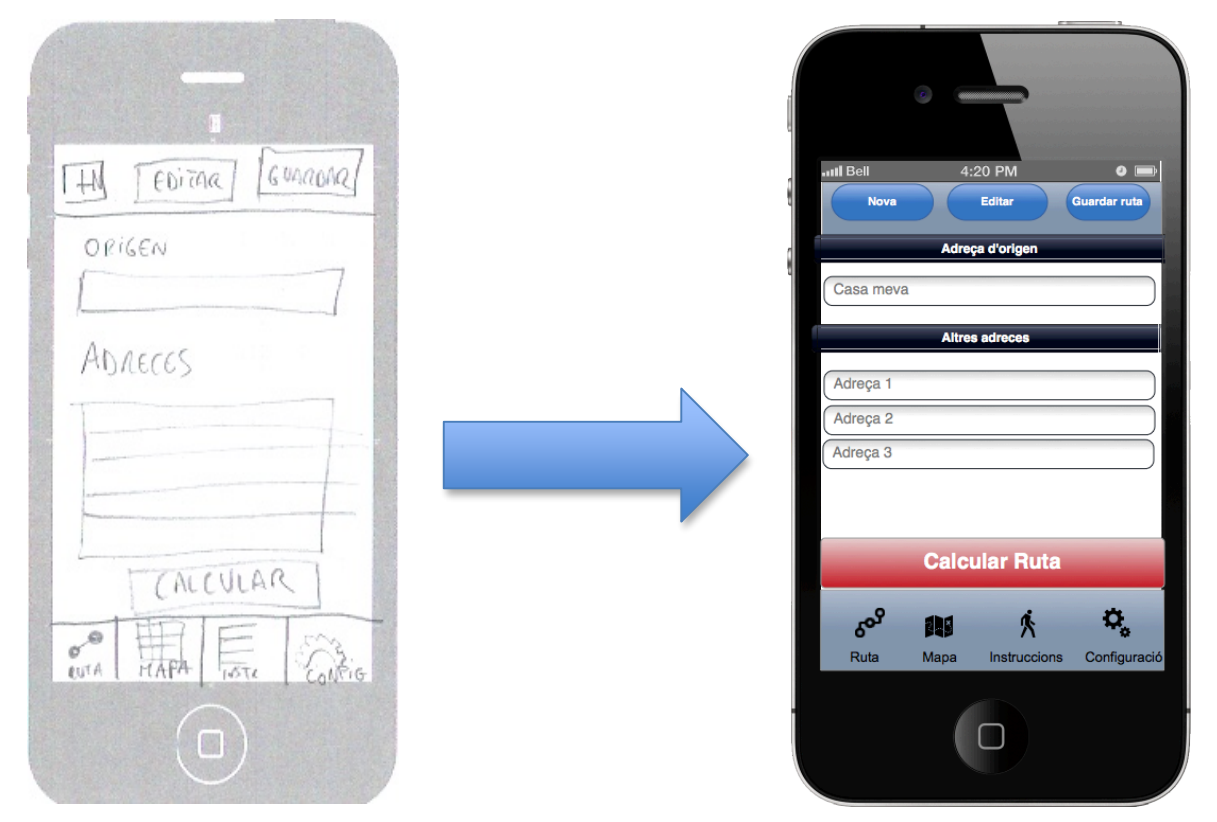

**Figura 19: Pantalla del menú de ruta. Sketch a mà (esquerra) i prototip (dreta)**

# **3.2.2. Menú Mapa**

Aquí es mostrarà el mapa provinent de Google Maps, així com els botons per mostrar la posició actual i cadascun dels punts del recorregut, amb el menú principal a sota

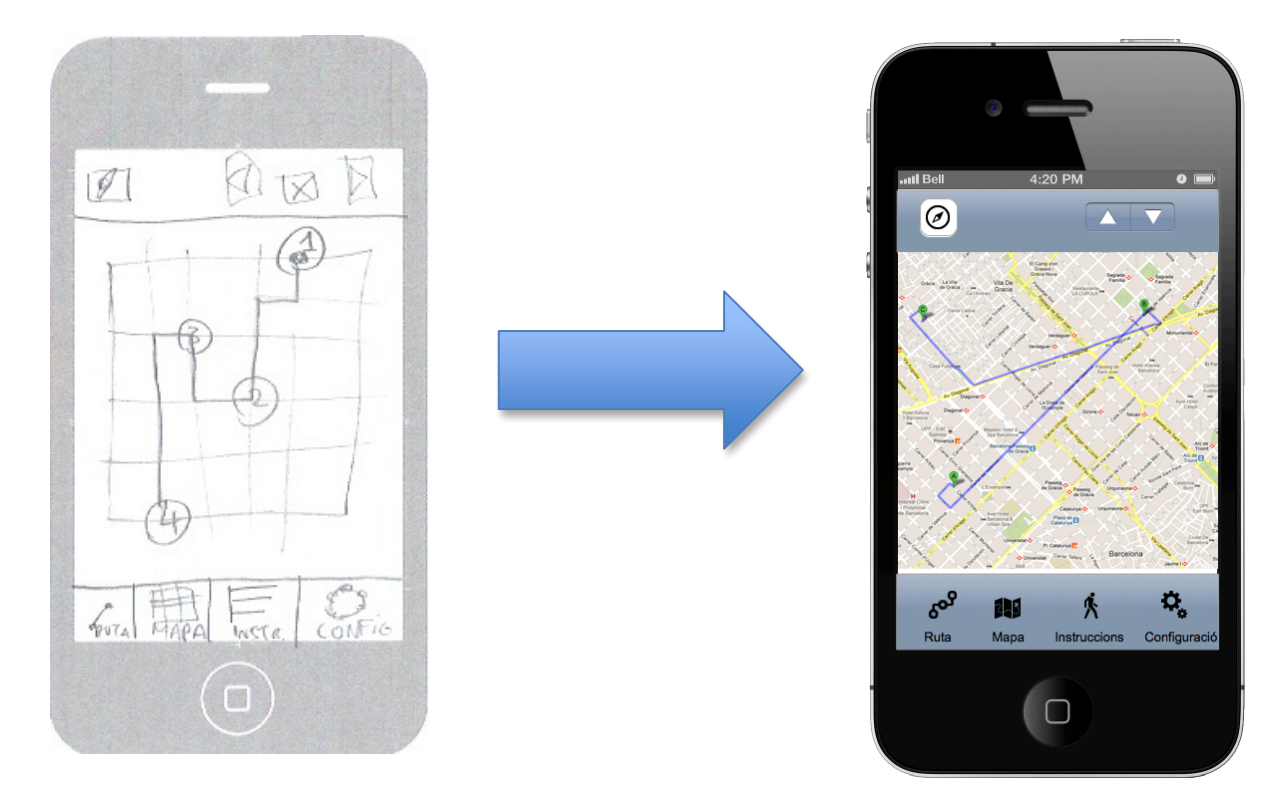

**Figura 20: Menú mapa. Sketch a mà (esquerra) i prototip (dreta)**

# Optimitzador de rutes per iOS Juny de 2013

#### **3.2.3. Menú Instruccions**

En aquest menú, per fer-ho de manera visual, es mostren unes instruccions d'un recorregut donat per Google Maps, i se li afegirà les opcions de guardar i carregar ruta. Si es pot, s'intentaria afegir el temps a la part dreta.

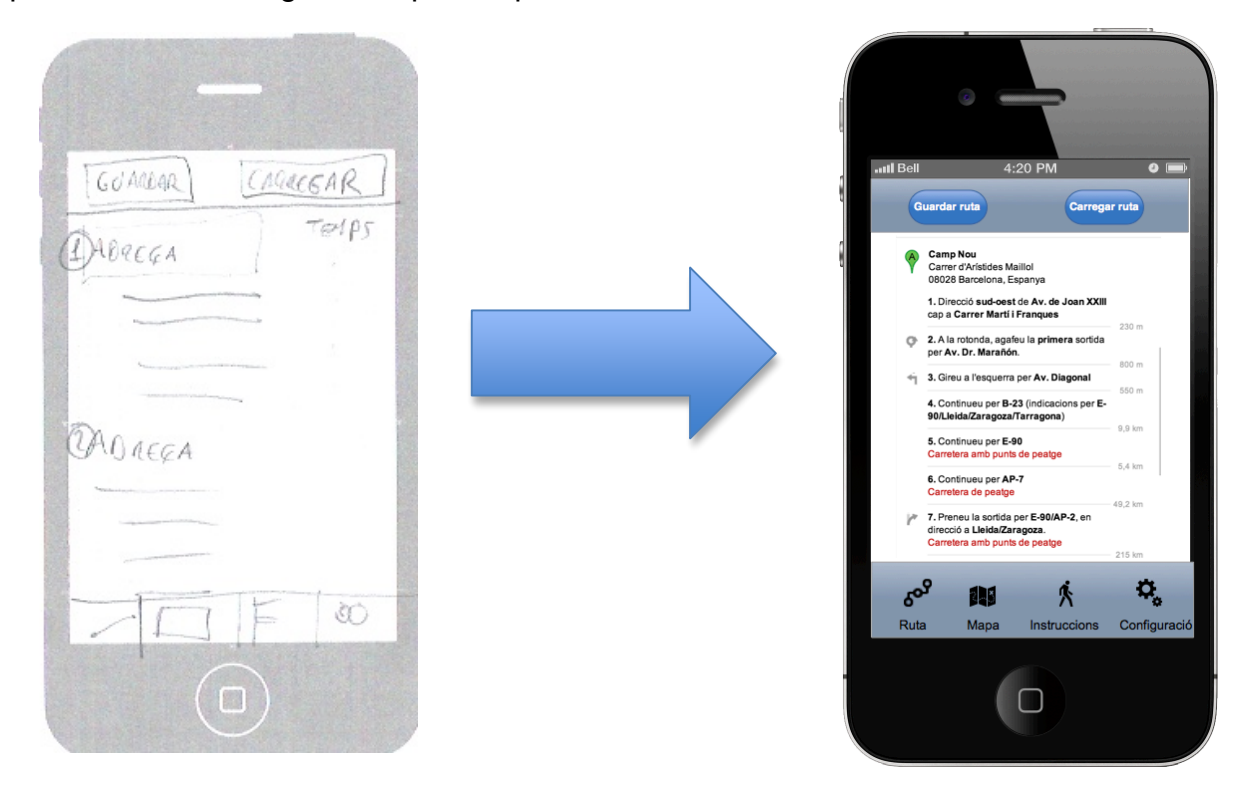

**Figura 21: Menú instruccions. Sketch a mà (esquerra) i prototip d'alta fidelitat (dreta)**

# Optimitzador de rutes per iOS Juny de 2013

# **3.2.4. Afegir adreça**

Un cop es comença una ruta, s'intenta afegir una adreça. Això es farà des d'un submenú, que permetrà agafar les adreces des de favorits, guardar favorits, indicar la posició actual, o fer-ho amb una entrada de text. També es permetrà indicar temps d'estada (per poder planificar el recorregut total)

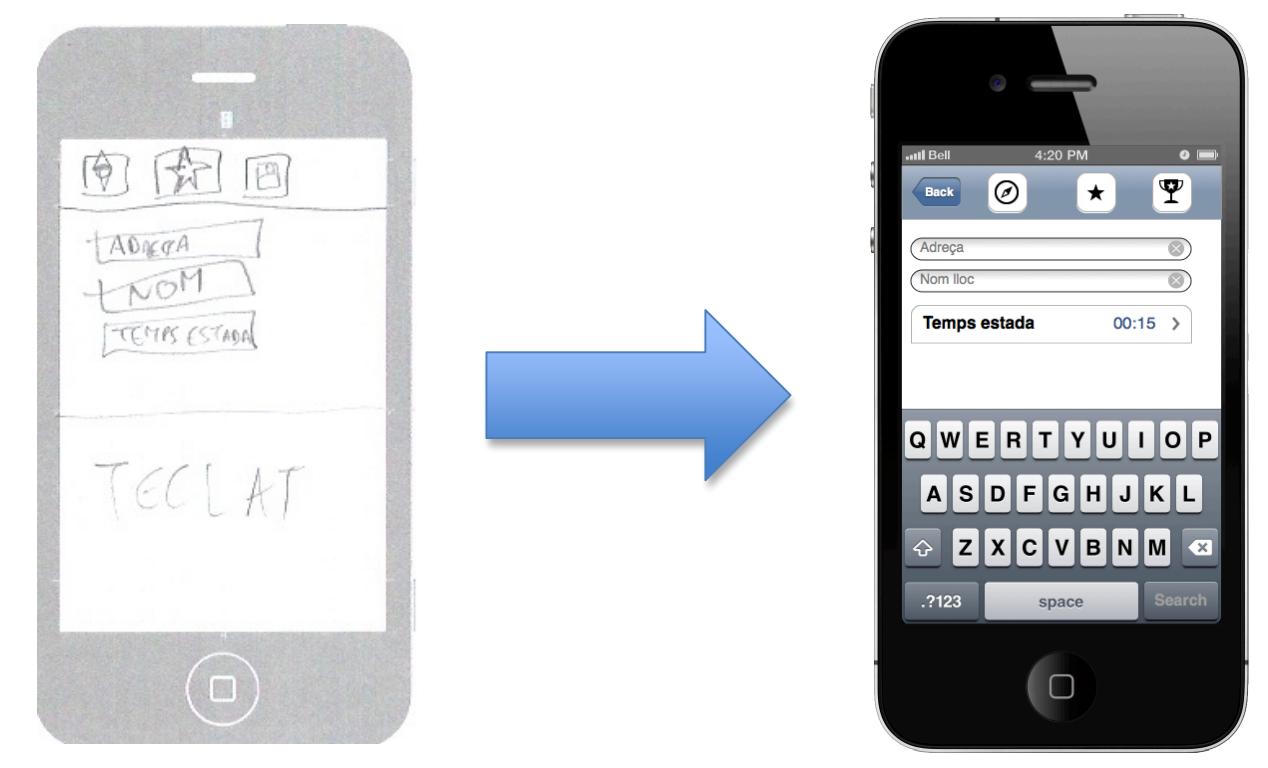

**Figura 22: Afegir adreça. Sketch a mà (esquerra) i prototip d'alta fidelitat (dreta)**

#### Juny de 2013

#### **3.2.5. Menú Configuració**

Probablement, amb el temps, s'afegiran noves funcions a aquest menú, però aquí es pretén recollir tots els paràmetres de l'aplicació, juntament amb altres opcions que puguin ser d'interès per l'usuari. Concretament, s'ha pensat en les següents opcions:

- Mitjà de transport (cotxe, a peu, transport públic)
- Optimització (si es respecta l'ordre o es busca ordre òptim)
- Tenir en compte el trànsit
- Buscar opció segons temps o distància
- Carregar rutes recents

Probablement es podran pensar altres opcions, segons la viabilitat, com per exemple si s'eviten peatges, etc.

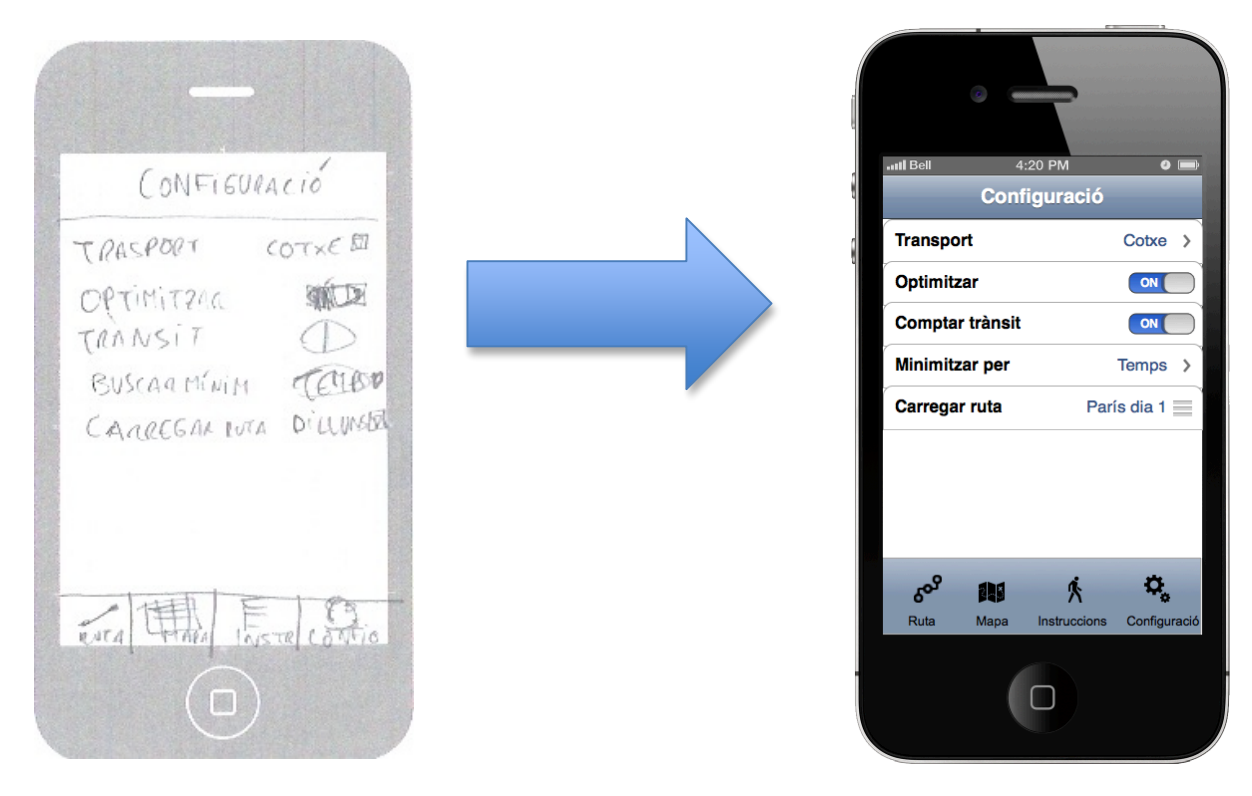

**Figura 23: Menú Configuració. Sketch a mà (esquerra) i prototip (dreta)**

# **Capítol 4: Disseny de l'aplicació**

# **4.1. Decisions tecnològiques**

La primera decisió a prendre era si es feia una aplicació nativa o multi-plataforma. Malgrat que l'opció multi-plataforma dóna més possibilitats al mercat, es va optar per una aplicació nativa, ja que d'aquesta manera es pot aprofitar tot el potencial que ofereix el sistema operatiu.

La següent decisió a prendre era el sistema operatiu pel qual s'implementaria l'aplicació. La decisió estava entre iOS o Android, ja que al ser els dos sistemes operatius més emprats al mercat, són els que ofereixen més recursos. La possibilitat de testejar l'aplicació en un dispositiu real va ser decisiva per decidir-se per iOS, i el llenguatge emprat serà Objective-C.

L'altra decisió important va ser d'on agafar les dades de mapes i rutes. Des de l'aparició de iOS 6, Google ha inhabilitat moltes opcions de rutes que abans estaven disponibles en el seu SDK per iOS, malgrat que es podien, encara, visualitzar els mapes. Apple Maps, d'una altra banda, no ofereix la possibilitat del càlcul de rutes, sinó només la visualització de mapes.

Per tant, s'ha optat pel SDK de Mapquest, que està basat en OpenStreetMap, i ofereix totes les prestacions que es necessiten tant de mapes com càlcul de rutes.

# **4.2. Arquitectura**

L'arquitectura de l'aplicació està basada en les següents tecnologies: Objective-C amb les API de iOS, MapQuest / OpenStreetMap i una base de dades SQLite.

S'ha optat per una arquitectura de MVC (Model View Controller) per separar les dades de l'aplicació, la lògica del negoci i la interfície de l'aplicació.

Els components i tecnologies que s'utilitzen a les diferents capes són els següents:

- **Capa de presentació:** Per la capa de presentació es fan servir classes d'Objective-C de les diferents vistes de controladors que té iOS, i també les vistes de mapes que Mapquest, ja que tota la informació que es pot obtenir és Open Source.
- **Capa de negoci:** En aquesta capa hi ha tota la part de programes que s'executen que no es veuen directament a la capa de presentació. Aquesta capa es comunica amb la de la presentació i fa les peticions al servidor de OpenStreetMaps per obtenir les adreces, la geocodificació i el càlcul de rutes.
- **Capa de dades:** Per la persistència (per posar les adreces favorites), es va optar per una base de dades en SQLite, ja que amb iOS es pot connectar fàcilment l'aplicació amb aquesta base de dades. Després, a la capa de negoci es preparen les instruccions per inserir noves adreces, esborrar-les o fer les consultes pertinents.

Esquemàticament, l'arquitectura de l'aplicació queda així:

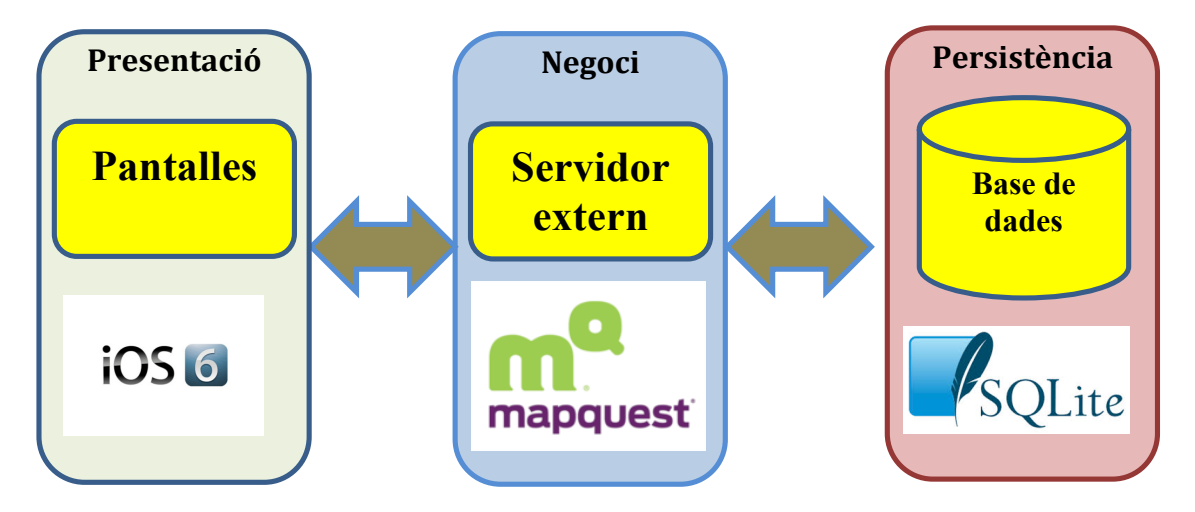

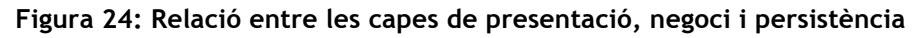

# **4.3. Persistència**

S'ha creat una base de dades amb SQLite, amb una taula anomenada Adreces. En aquesta taula s'introduiran totes les adreces considerades com "favorites". Aquesta taula conte els següents camps:

**id\_direccion:** Autoincremental, mostra l'identificador de registre que va augmentant per a cadascun introduït.

**Direccion:** Adreça favorita que es vol introduir (Per exemple: Carrer d'Isaac Newton 26, Barcelona)

**Clave:** Text clau relacionat amb l'adreça (Per exemple: Cosmocaixa)

# **4.4. Casos d'ús**

Atès que l'aplicació que es desenvolupa està basada en programació orientada a objectes, i també per facilitar la comprensió de la seva implementació, s'han dissenyat els casos d'ús per entendre millor les funcionalitats que es requeriran a l'aplicació. Cal destacar que, tal i com hem vist al disseny, tindrem diferents pantalles, tot i que la majoria de les tasques es duran a terme a la primera, i les altres tres seran de visualització.

Respecte el primer menú destaquem els següents casos d'ús:

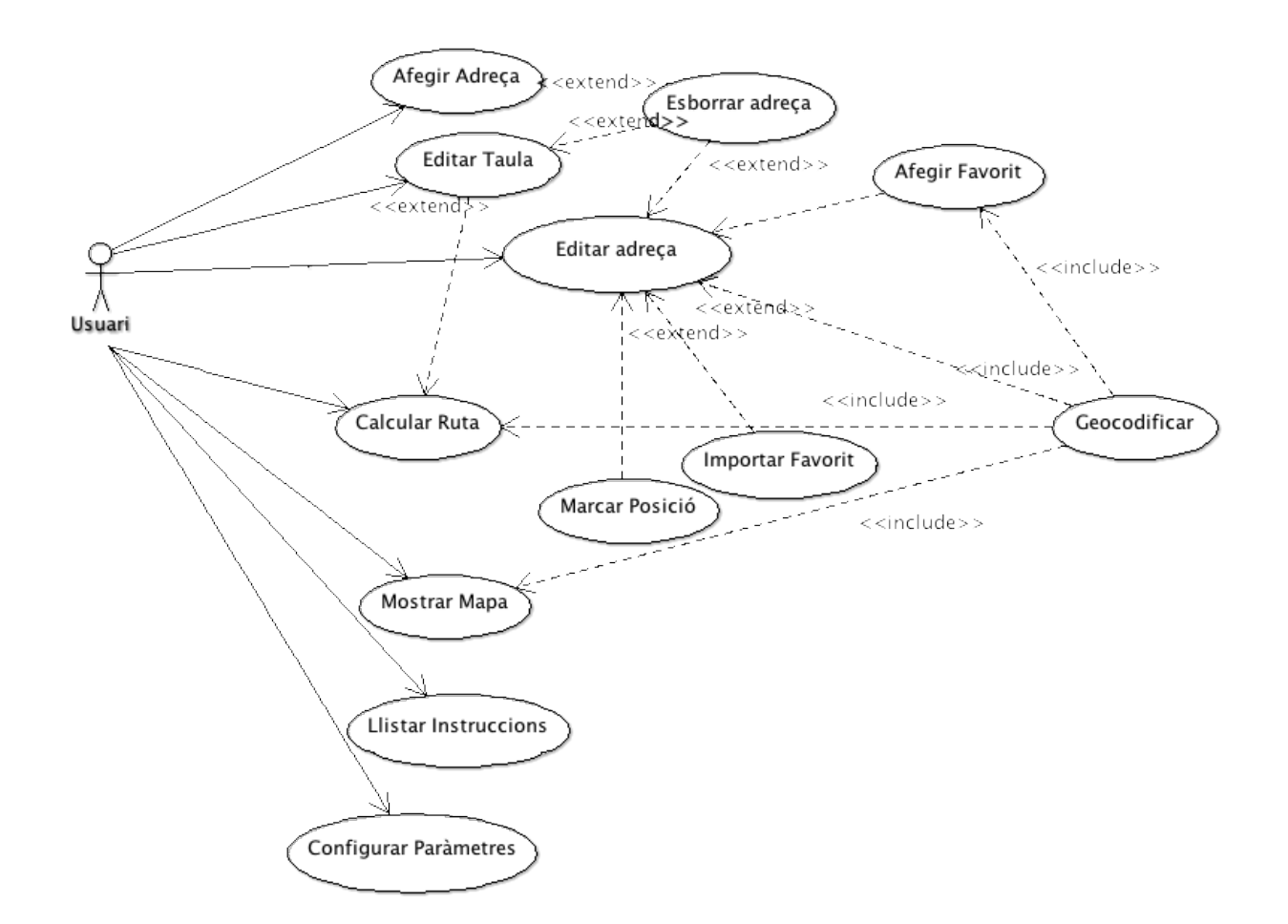

**Figura 25: Diagrama de casos d'ús**

Podem veure que, al no haver-hi cap tipus d'autenticació ni ús de servidors ni serveis diferenciats per tipus d'usuari, només hi haurà un tipus d'actor, que és l'usuari, i aquest

durà a terme totes les accions que estiguin dissenyades. A continuació detallem els casos d'ús d'aquest diagrama de forma extensa.

#### **4.4.1. Cas d'ús d'Afegir Adreça**

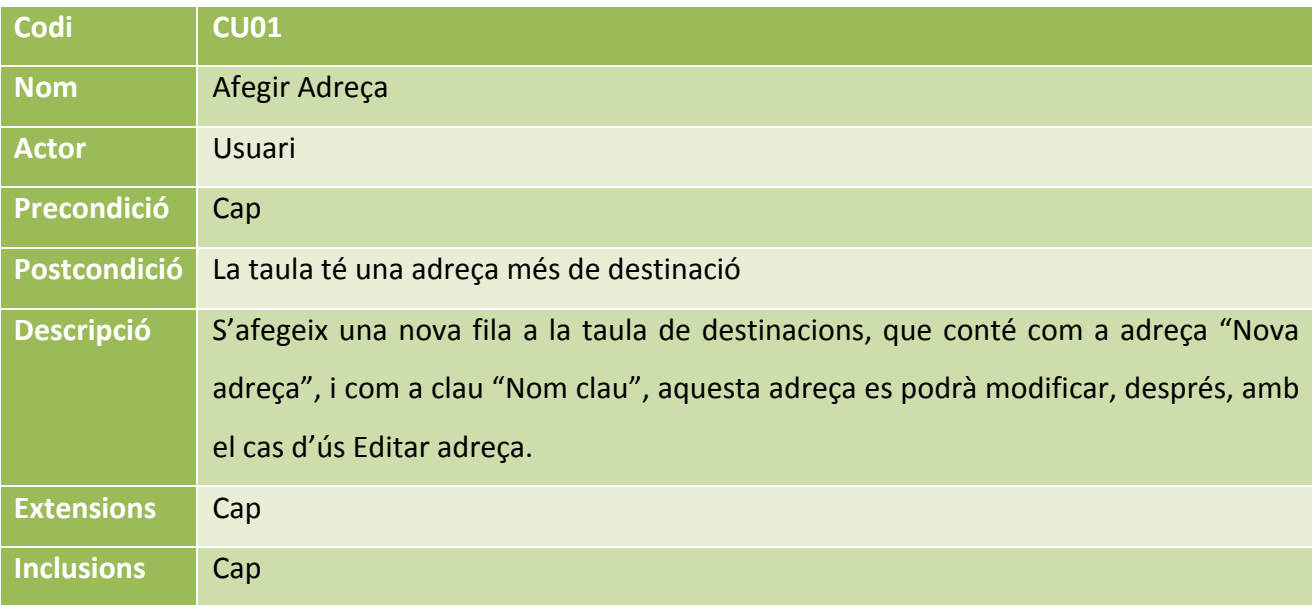

# **4.4.2. Cas d'ús d'Editar Taula**

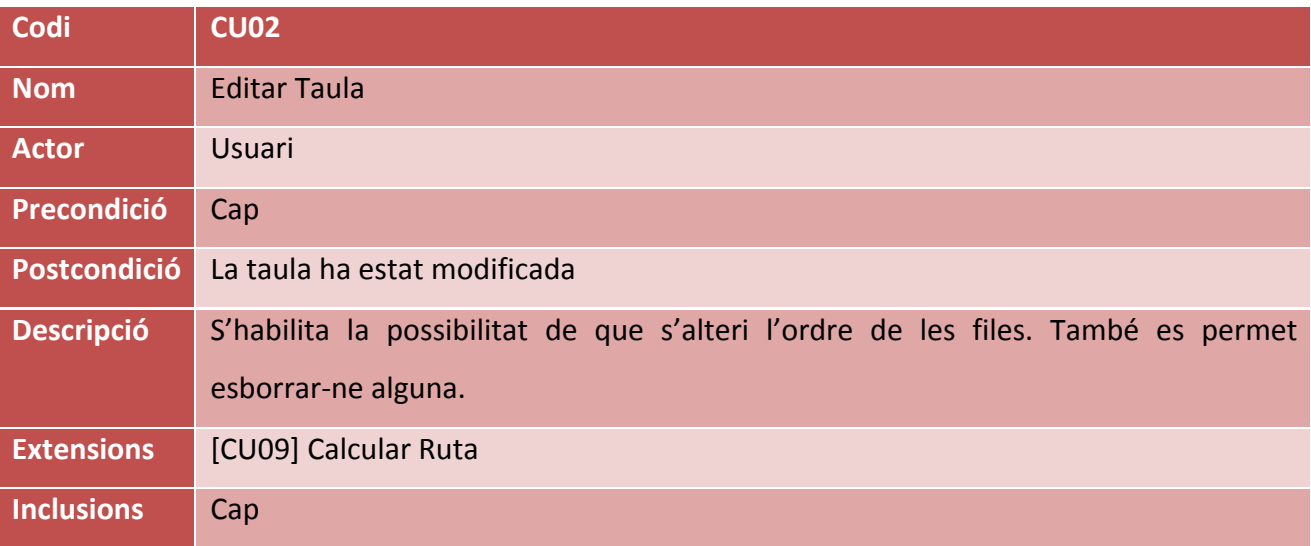

# **4.4.3. Cas d'ús d'Esborrar Adreça**

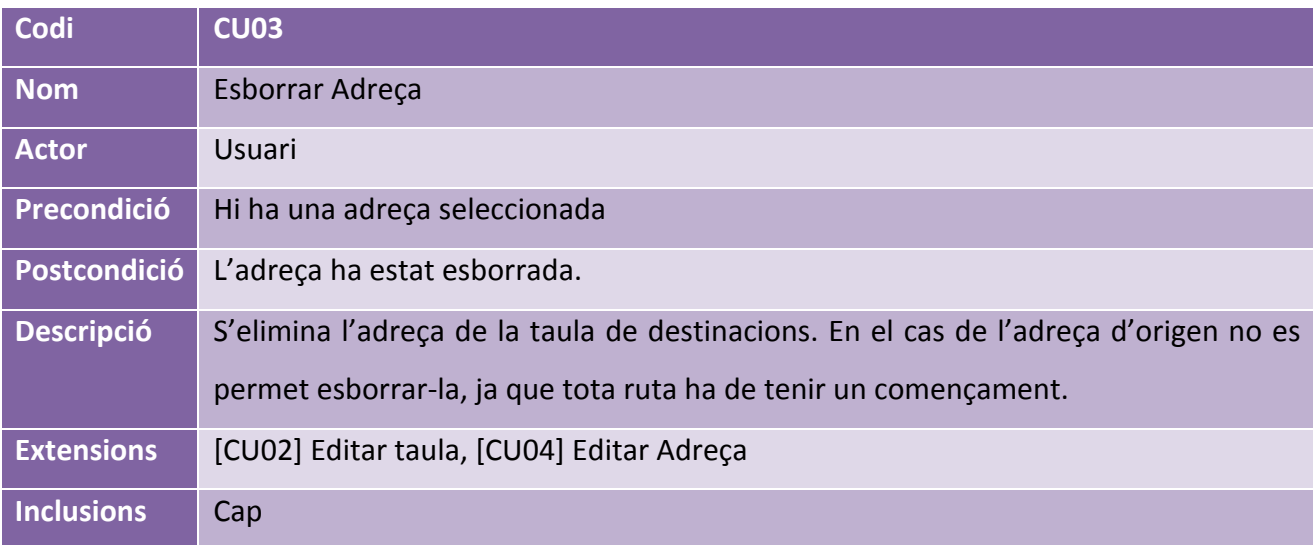

# **4.4.4. Cas d'ús d'Editar Adreça**

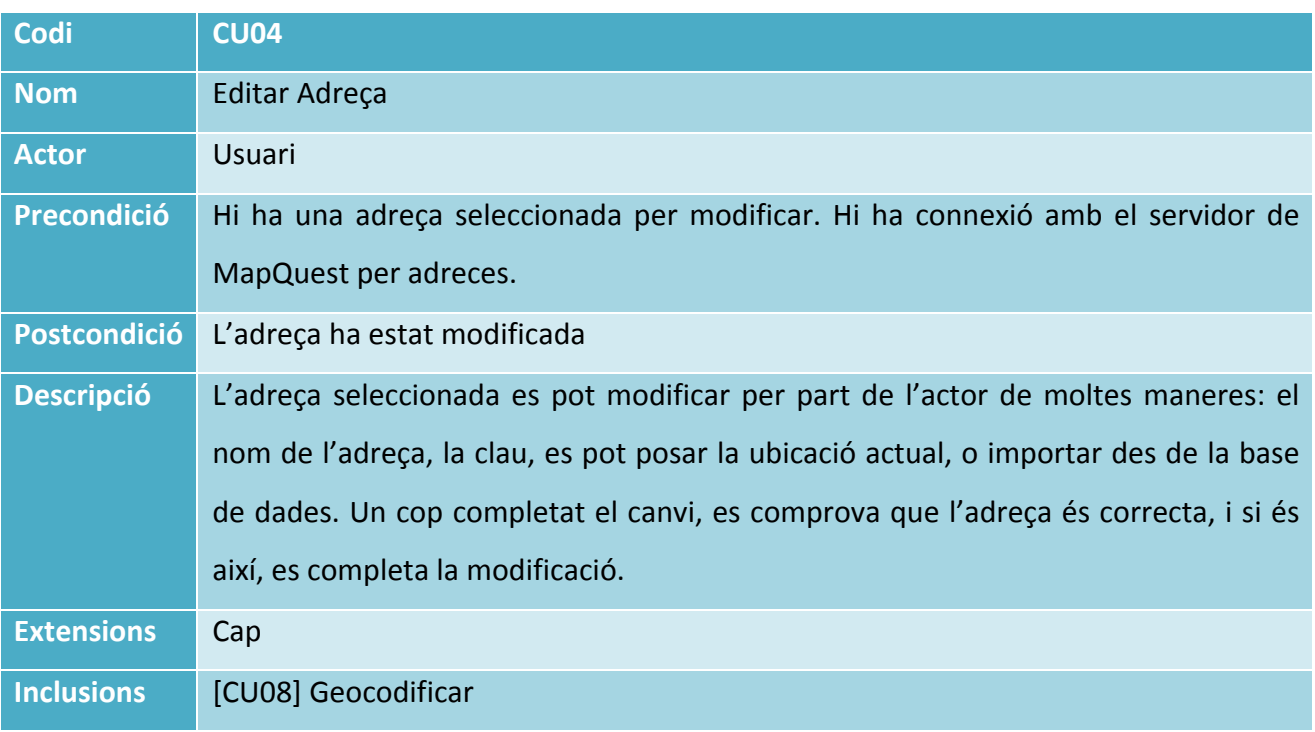

# **4.4.5. Cas d'ús d'Afegir Favorit**

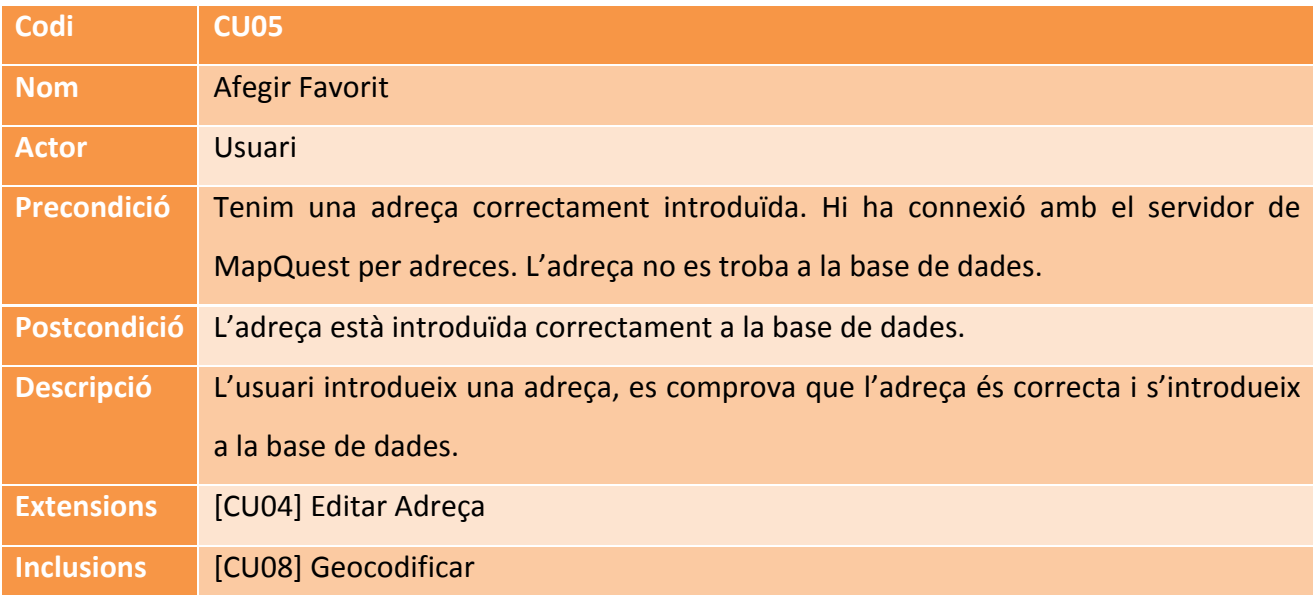

# **4.4.6. Cas d'ús d'Importar Favorit**

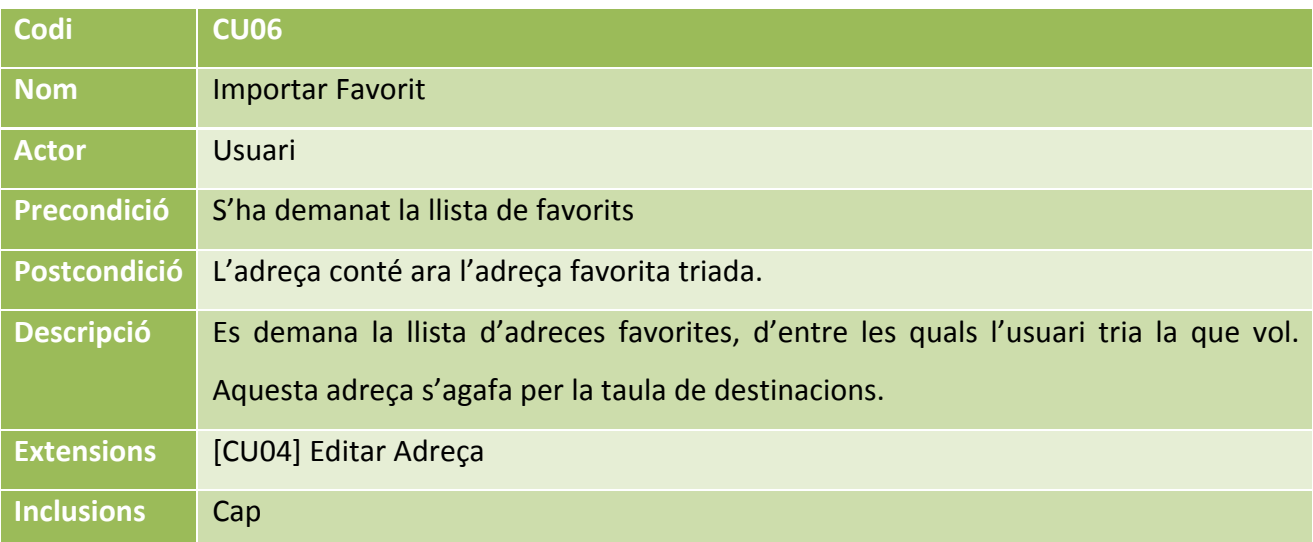

# **4.4.7. Cas d'ús de Marcar Posició**

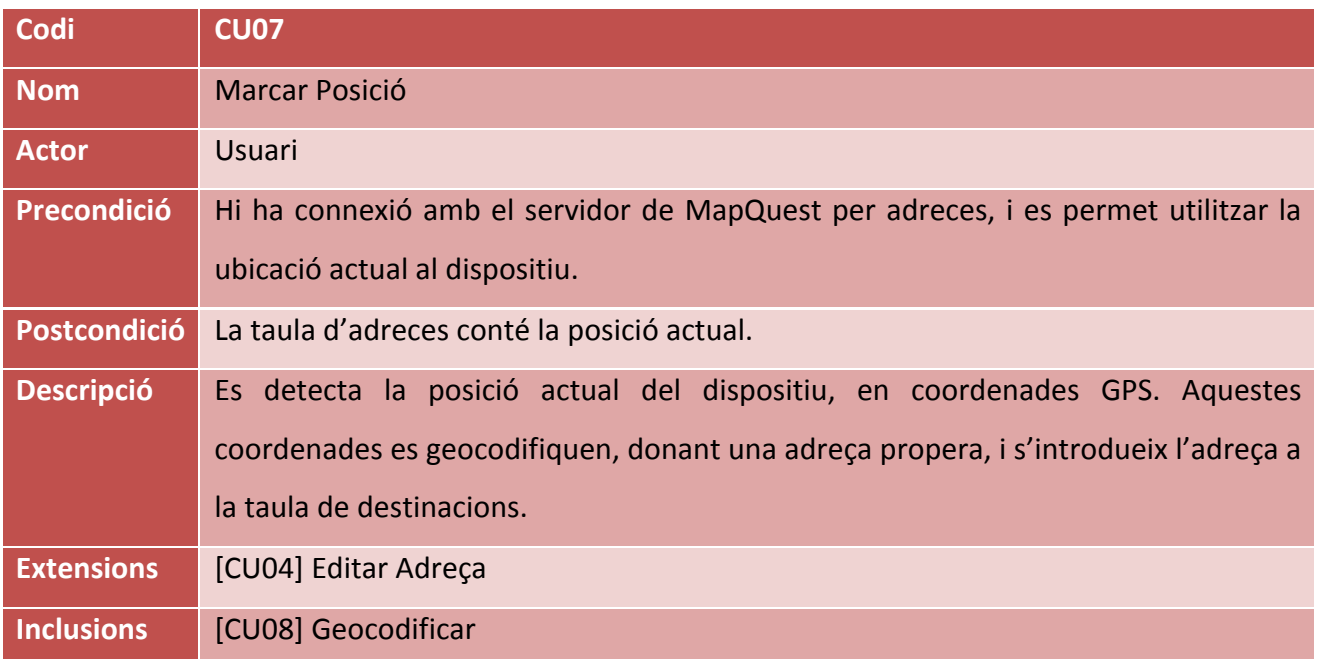

# **4.4.8. Cas d'ús de Geocodificar**

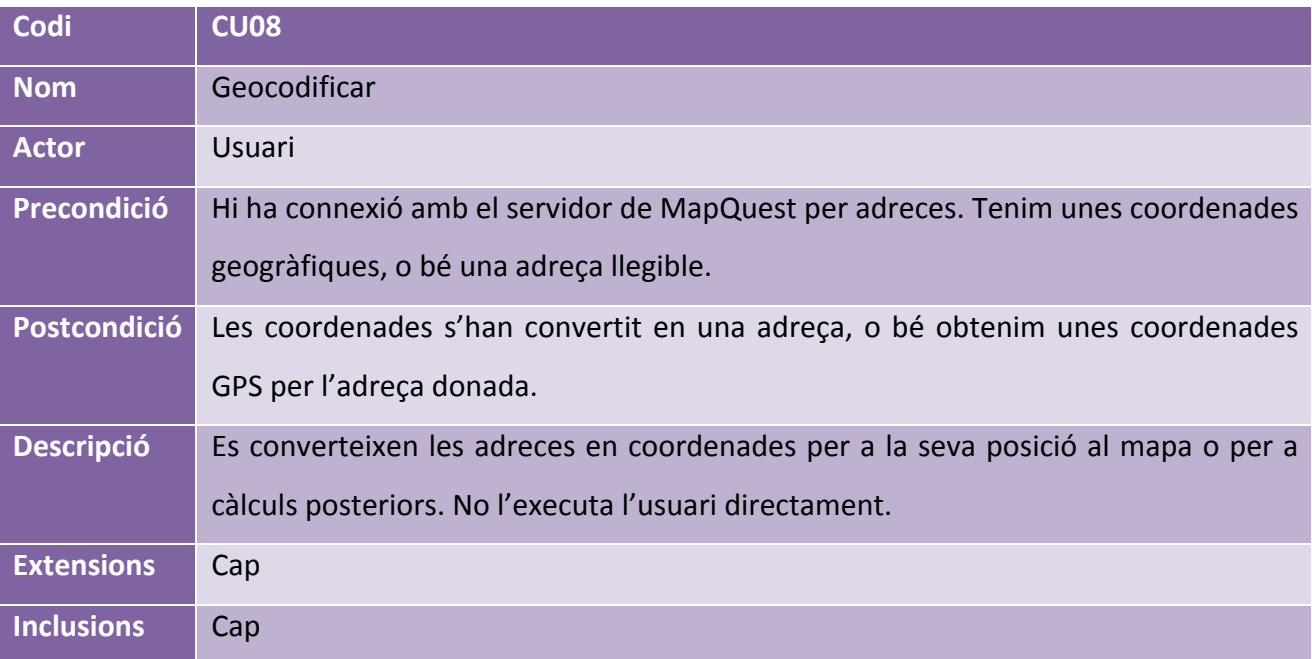

# **4.4.9. Cas d'ús de Calcular Ruta**

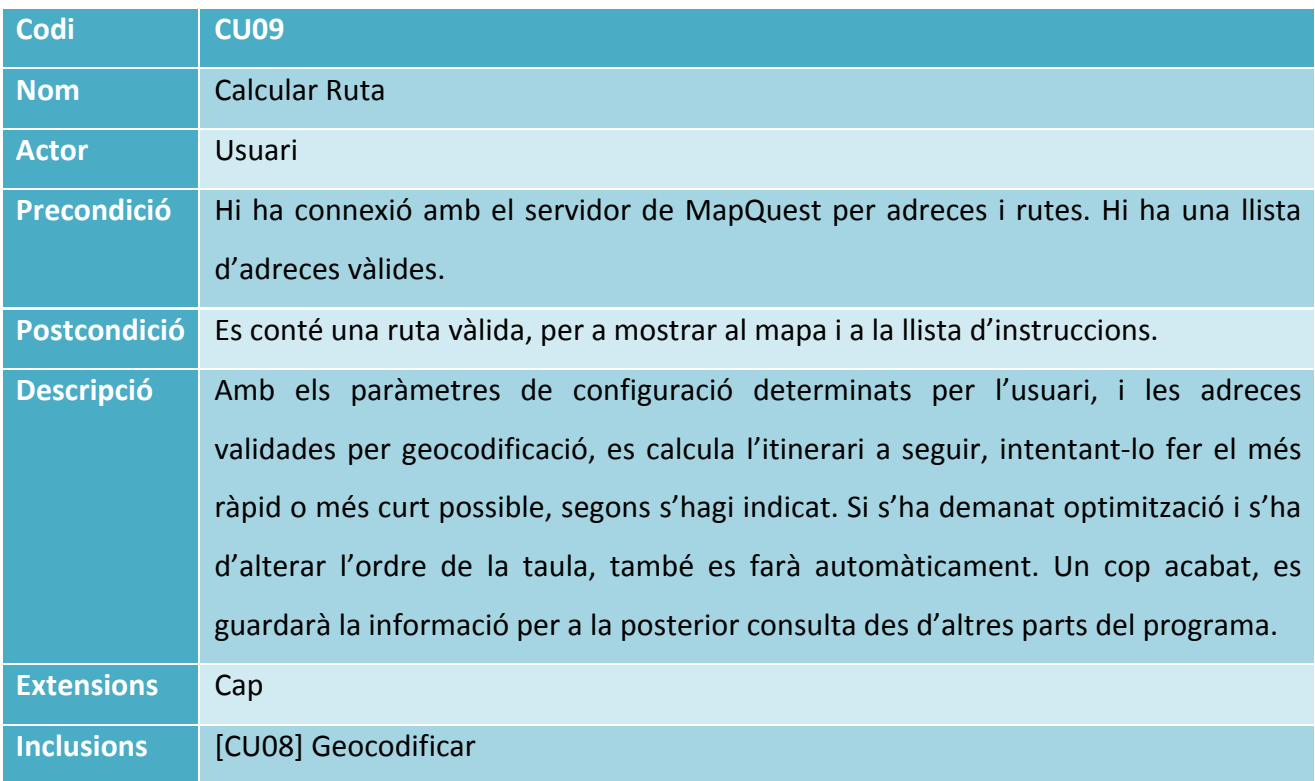

# **4.4.10. Cas d'ús de Mostrar Mapa**

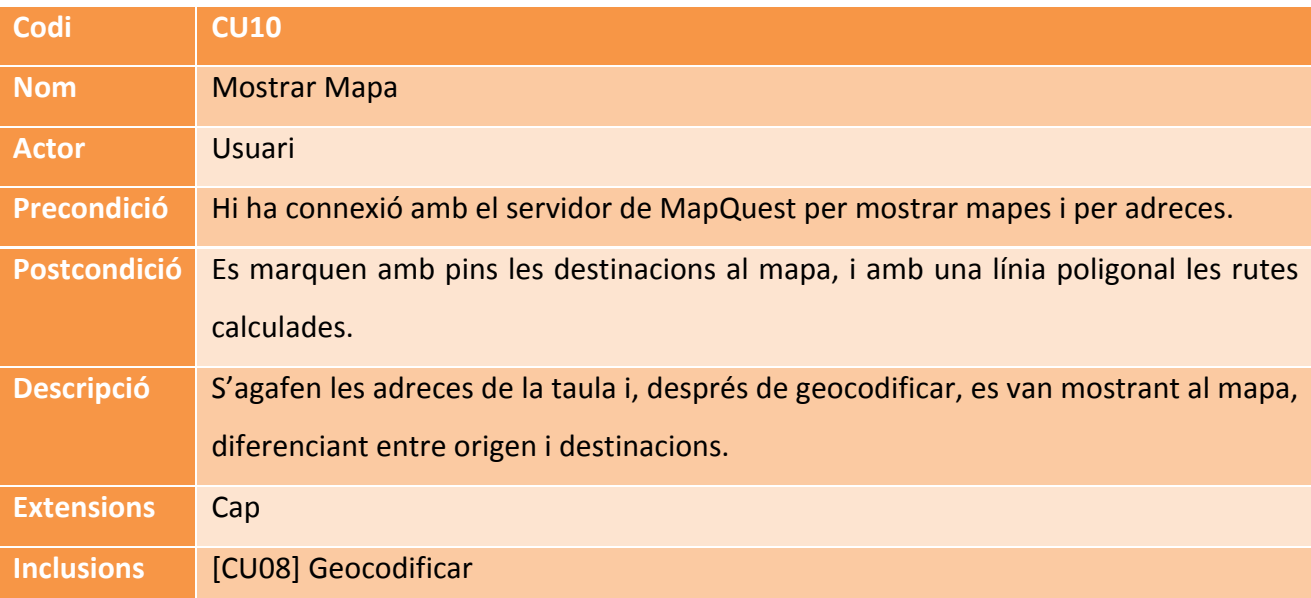

# **4.4.11. Cas d'ús de Llistar instruccions**

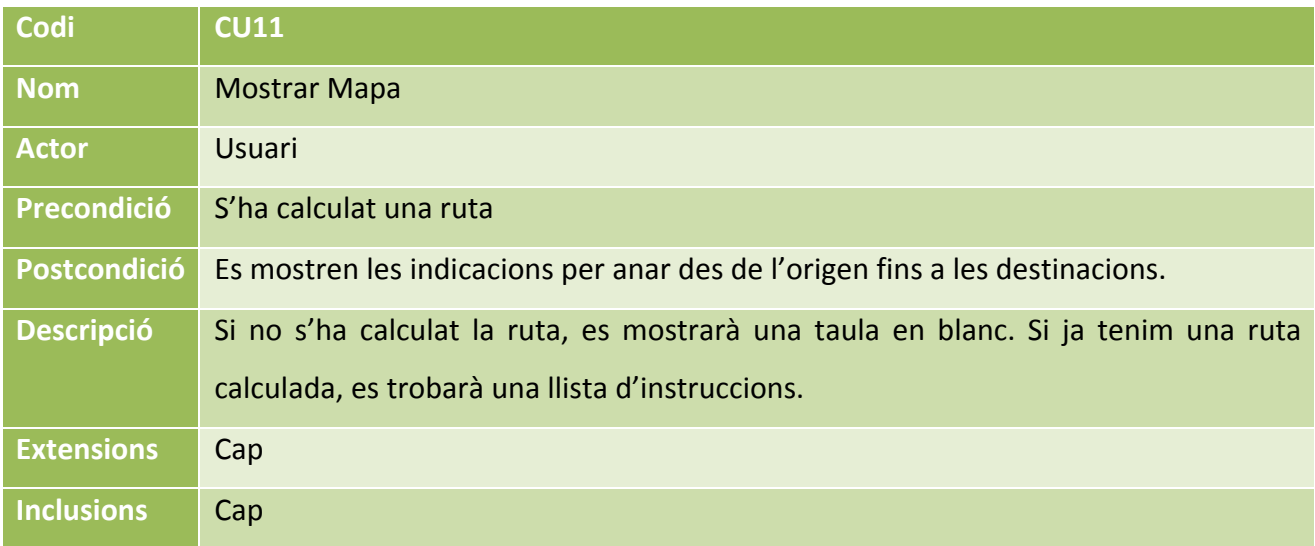

# **4.4.12. Cas d'ús de Canviar Configuració**

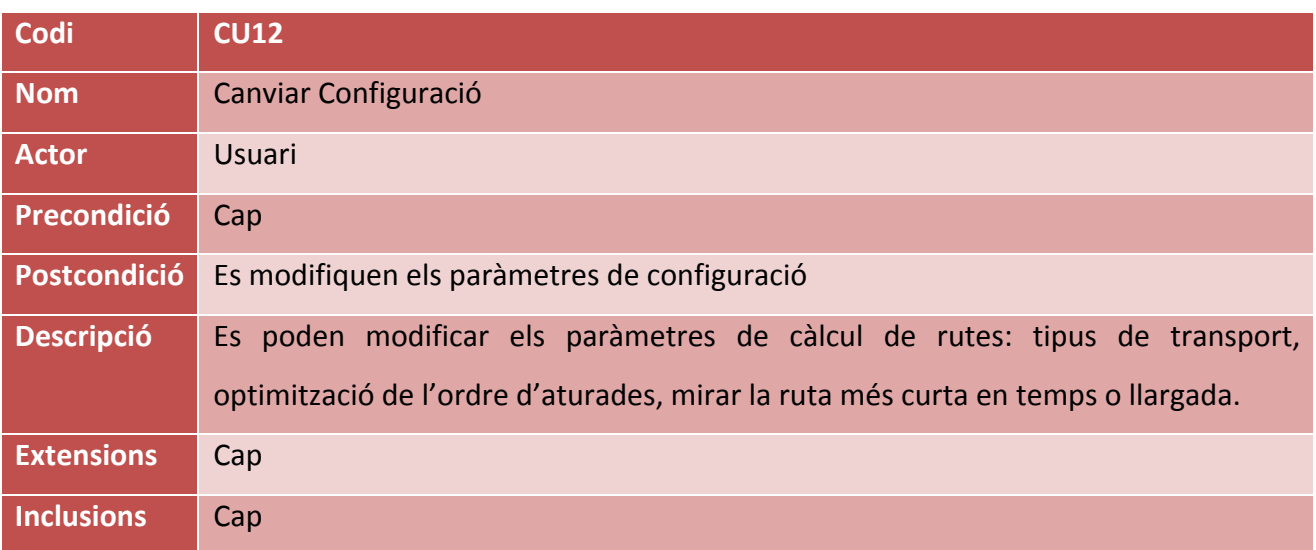

# **Capítol 5: Implementació**

En aquest apartat s'exposa l'estructura de l'aplicació, s'explica com s'ha realitzat la implementació de l'aplicació i es mostren les dificultats que han sorgit durant el procés i com s'han solucionat.

# **5.1. Estructura de l'aplicació**

S'ha fet servir el model View Controller per implementar les diferents vistes. Pel disseny de les vistes s'ha utilitzat el Storyboard, ja que permet enllaçar les vistes molt fàcilment. Des del Storyboard s'ha fet un menú inferior que permet enllaçar les diferents vistes (Ruta, Mapa, Instruccions i Configuració).

S'han seguit tutorials sobre creació d'aplicacions de la web sobre desenvolupament iOS Manzana Mágica (www.manzanamagica.com), i també s'han fet servir les aplicacions d'exemple del MQMapKit ofert per MapQuest. Addicionalment, es va fer servir un algorisme de creació de permutacions en Objective-C trobats a GitHub.

L'estructura de fitxers conté diferents carpetes (Config, Instrucciones, VistasMapas, VistasRutas) on se separen les quatre vistes en les que es divideix l'aplicació, amb les subvistes corresponents, si en tenen. També s'ha fet una carpeta, TiposPins, que conté les subclasses heretades de MQPointAnnotation, per distingir entre el pin d'origen i els de destinació (un de color lila i els altres de color vermell).

Addicionalment, hi ha una carpeta, anomenada Artwork, que conté les diferents imatges que es fan servir per les icones, la icona de l'aplicació, etc.

Per últim, l'arxiu AppDelegate, que controla l'aplicació, el Storyboard, pel disseny d'interfícies, i arxius auxiliars que permeten configurar i canviar l'aplicació.

#### Juny de 2013

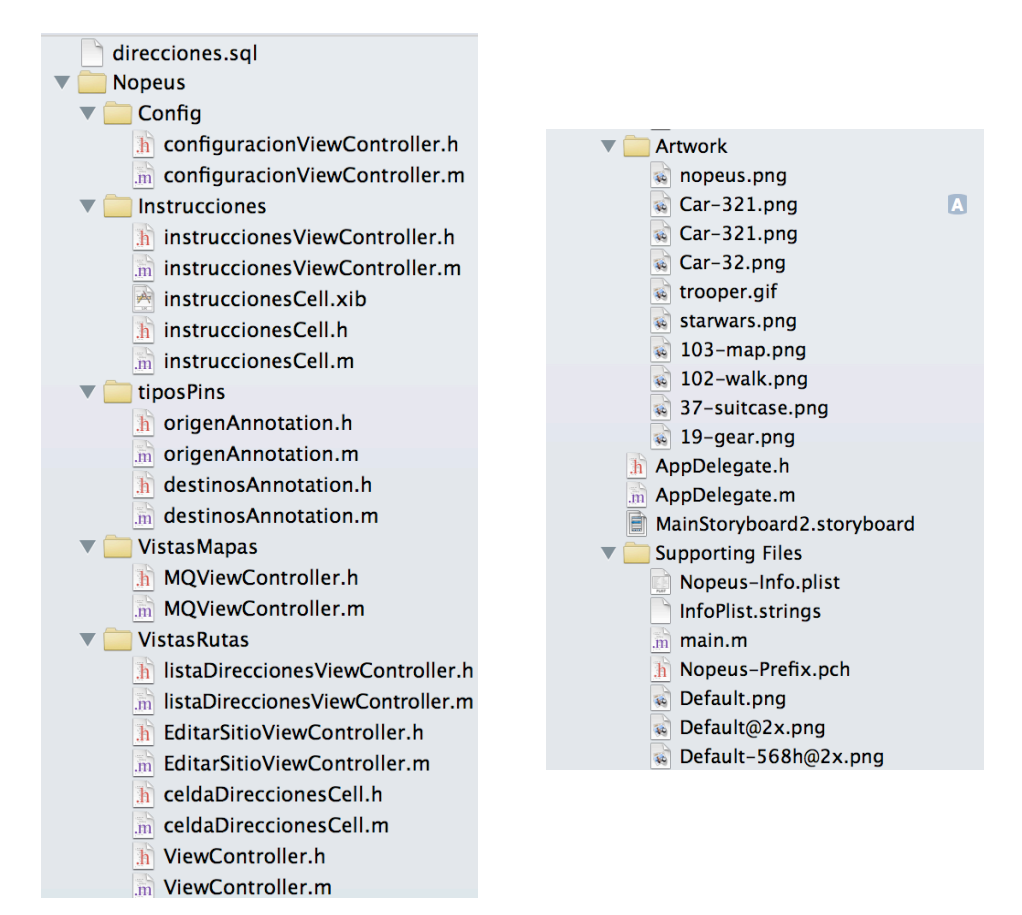

**Figura 26: Estructura del l'aplicació**

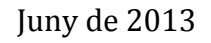

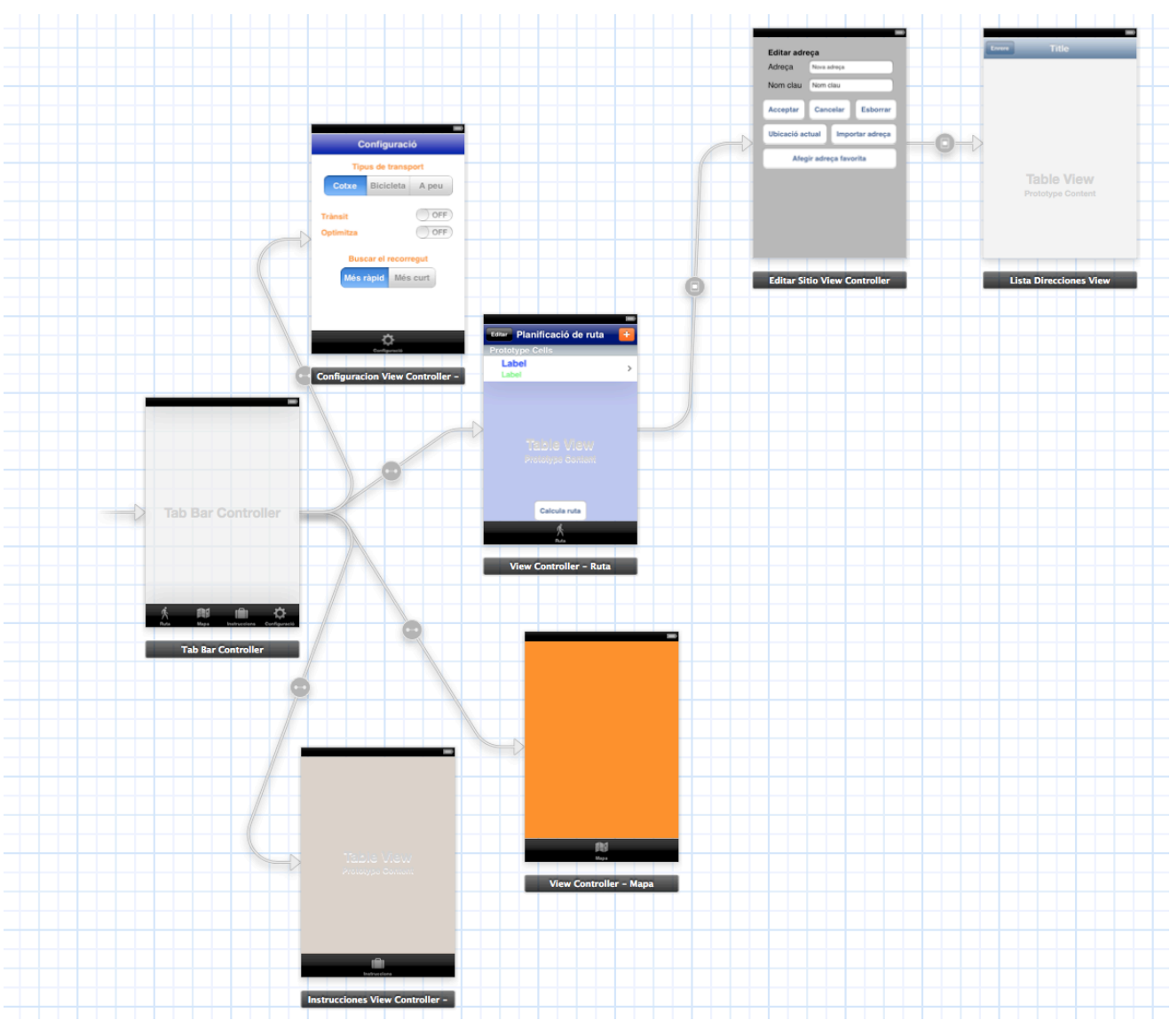

**Figura 27:Storyboard de l'aplicació**

A la il·lustració es mostra l'estructura general de l'aplicació mitjançant el Storyboard, i com enllacen les diferents vistes. Tot està controlat per una Tab Bar Controller, que és un menú que hi ha a la part inferior de l'aplicació.

```
Juny de 2013
```
# **5.2. Vista de ruta**

És la primera vista, que correspon a la introducció de rutes i, un cop col·locat, prémer el botó de càlcul de rutes per trobar la ruta òptima. La vista ve implementada amb la classe ViewController, que té l'estructura següent:

```
#import <UIKit/UIKit.h>
#import "MQViewController.h"
#import "instruccionesViewController.h"
#import "configuracionViewController.h"
@interface ViewController : UIViewController<UITableViewDataSource, 
MQMapViewDelegate,MQRouteDelegate> {
     NSMutableArray *coordenadas2;
     instruccionesViewController *padre2;
     bool deltodo, averquepasa;
     NSTimeInterval tempsTotal;
     configuracionViewController *configuracion;
     UIActivityIndicatorView *myIndicator;
}
@property (weak, nonatomic) IBOutlet UITableView *tableView;
@property (nonatomic, retain) NSMutableArray *origen;
@property (nonatomic, retain) NSMutableArray *destinos;
@property (nonatomic, retain) MQViewController *lavista;
@property (nonatomic, retain) NSMutableArray *coordenadas;
@property (nonatomic, retain) MQRoute *ruta;
-(IBAction)btnClicked:(id)sender;
-(IBAction)addAddress:(id)sender;
-(IBAction)editTable:(id)sender;
-(CLLocationCoordinate2D) geocodifica: (NSString *) direccion;
-(void) calculaRutaWithStart:(int) withStart andEnd:(int) withEnd;
-(NSString*)formattedStringForDuration:(NSTimeInterval)duration;
-(NSArray *)permWithoutRepFrom:(NSArray *)elements taking:(int)number;
-(void) setRouteType;
```
**Figura 28: ViewController.h**

La classe consisteix en una vista en forma de taula, l'anomenada tableView, dividida en dues seccions, una per l'adreça d'origen (que estarà a la MutableArray origen), i una altra per les destinacions (que serà la MutableArray destinos).

Pel que fa a les altres propietats, les que estan declarades a dins de la interfície són variables auxiliars que ens serveixen al llarg dels diferents mètodes implementats:

- Els ViewControllers padre2, configuracion i lavista ens ajuden a comunicar-nos amb les altres vistes de l'aplicació i que es puguin passar informació entre elles.
- Les variables booleanes ens ajuden a fer la funció de control de les tasques asíncrones de geocodificació (conversió d'una adreça a coordenades GPS, o viceversa), càlcul de rutes, optimització, etc. També és força útil el myIndicator, que mostra una icona de que l'aplicació s'està executant.
- Les variables ruta i tempsTotal ens ajuden a l'optimització del càlcul de rutes (per emmagatzemar les dades).

Pel que fa als mètodes que s'implementen en aquesta aplicació, podem trobar:

- L'acció btnClicked és la que fa tot el càlcul de la ruta i fa les crides a les diferents subrutines (permutacions, càlcul de ruta entre dos punts, geocodificació, etc.). Pel que fa a l'optimització, atès que sempre buscarem poques rutes i el problema sempre vindrà, més aviat, per les crides al servidor per geocodificar i calcular rutes, s'ha optat per recórrer totes les permutacions possibles per trobar l'òptima.
- L'acció addAddress ens envia cap a una altra pantalla on es mostra les opcions per afegir una adreça
- L'acció EditTable ens permet intercanviar l'ordre de les files (i per tant, l'ordre de la ruta), així com eliminar alguna fila (excepte la de l'origen).
- La funció geocodifica ens transforma una adreça en unes coordenades 2D
- L'acció calculaRutaWithStart ens fa el camí entre dues adreces, cridant el

```
Juny de 2013
```
MQRoute.

- L'acció setRouteType serveix per dir quin tipus de ruta calcularem (cotxe, bicicleta, a peu).
- Les accions formattedStringForDuration i permWithoutRepFrom són accions auxiliars, que ens ajuden a transformar el temps de nombres a paraules, i a generar les permutacions entre nombres, respectivament.

# **5.3. Vista d'editar adreces**

Un cop es prem una cel·la de la taula, anem a la vista on es pot editar una adreça. La vista ve implementada amb la classe EditarSitioViewController, que té la següent estructura:

```
#import <UIKit/UIKit.h>
#import "ViewController.h"
#import <MQMapKit/MQMapKit.h>
@interface EditarSitioViewController : 
UIViewController<CLLocationManagerDelegate> {
     UIActivityIndicatorView *myIndicator; //Per indicar que 
l'aplicació està treballant
}
@property (weak, nonatomic) IBOutlet UITextField *textAdresa;
@property (weak, nonatomic) IBOutlet UITextField *textClau;
@property (nonatomic, retain) ViewController *padre; //Per poder 
aconseguir les taules origen i destinos
- (IBAction)pulsarAceptar:(id)sender;
- (IBAction)pulsarCancelar:(id)sender;
- (IBAction)pulsarBorrar:(id)sender;
- (IBAction)insertarUbicacion: (id)sender;
- (IBAction)importarDireccion:(id)sender;
- (IBAction)inserirAdresa:(id)sender;
@end
```
#### **Figura 29: editarSitioViewController.h**

Aquesta vista conté dos camps de text per guardar l'adreça i una paraula clau que ens defineixi de quin indret es tracta. Això és útil ja que després es pot emmagatzemar a la base de dades.

Per cadascun dels botons de la vista, conté una acció determinada: Acceptar per afegir una adreça, Cancel·lar per mantenir l'anterior, Esborrar l'adreça, inserir la ubicació actual, inserir adreces a la base de dades, o importar una adreça d'aquesta.

# **5.4. Vista de llista d'adreces**

Per importar una adreça farem servir una altra vista, que agafa la informació de la base de dades direcciones.sql.

```
#import <UIKit/UIKit.h>
#import "EditarSitioViewController.h"
@interface listaDireccionesViewController : UIViewController
@property (weak, nonatomic) IBOutlet UITableView *tableView; //vista 
de la taula
@property (nonatomic, retain) EditarSitioViewController *padre; 
//vista relacionada amb la inserció d'una adreça
- (IBAction)pulsarEnrere:(id)sender; //botó per tornar a la vista pare
@end
```
**Figura 30: listaDireccionesViewController.h**

# **5.5. Cel·les de la taula**

S'ha creat una classe per poder configurar el tipus, mida i color de la lletra de les cel·les, tant de l'adreça com de la clau. Això està a la classe celdaDireccionesCell.

```
#import <UIKit/UIKit.h>
@interface celdaDireccionesCell : UITableViewCell
@property (nonatomic, retain) IBOutlet UILabel *labelDireccion;
@property (nonatomic, retain) IBOutlet UILabel *labelClau;
@end
```
**Figura 31: celdaDireccionesCell.h**

#### **5.6. Vista de mapa**

La classe MQViewController serveix per mostrar el mapa amb les adreces i rutes demanades. Aquesta classe no té gaires mètodes, ja que l'únic que fa és carregar la informació dels altres mètodes.

```
#import <UIKit/UIKit.h>
#import <MQMapKit/MQMapKit.h>
@interface MQViewController : 
UIViewController<MQMapViewDelegate,CLLocationManagerDelegate>
@property (nonatomic,retain) MQMapView *mapView; //Genera la vista del 
mapa
//Elements per mostrar-se mentre s'executa una tasca
@property (readonly) UIActivityIndicatorView *spinner;
@property (readonly) UIActivityIndicatorView
*currentLocationActivityIndicatorView;
```
@end

**Figura 32: MQViewController.h**

```
Juny de 2013
```
# **5.7. Vista d'instruccions**

La classe instruccionesViewController ens mostra, en forma de taula, les instruccions que s'han d'anar seguint. Cada instrucció conté dos camps: en un, es mostra la següent maniobra a realitzar; en l'altre, el temps estimat per la següent instrucció.

```
#import <UIKit/UIKit.h>
@interface instruccionesViewController : 
UIViewController<UITableViewDataSource>
@property(weak, nonatomic) IBOutlet UITableView *tableView; //Vista de 
la taula
@property(nonatomic, retain) NSMutableArray *instruccions; //Taula amb 
les instruccions i temps
@end
```
**Figura 33: instruccionesViewController.h**

# **5.8. Cel·les d'instruccions**

Igual que en el cas de la vista de Rutes, la vista d'instruccions també té les cel·les configurades de manera que les etiquetes tenen modificat el tipus de lletra, color i tipus.

```
#import <UIKit/UIKit.h>
@interface instruccionesCell : UITableViewCell
@property (nonatomic, retain) IBOutlet UILabel *labelInstruccion;
@property (nonatomic, retain) IBOutlet UILabel *labelTiempo;
@end
```
**Figura 34: instruccionesCell.h**

```
Juny de 2013
```
# **5.9. Vista de configuració**

La quarta vista del menú és la de configuració, que determina els paràmetres que es faran servir pel càlcul de rutes: tipus de transport, optimitzar o no, per temps o distància...

```
#import <UIKit/UIKit.h>
@interface configuracionViewController : 
UIViewController<UITableViewDataSource>
@property (weak, nonatomic) IBOutlet UISegmentedControl *typeRoute; 
//per dir si la ruta és en cotxe, bici o a peu
@property (weak, nonatomic) IBOutlet UISwitch *withOptim; //Per si 
s'ha de calcular l'ordre òptim o fer-ho tal i com està
@property (weak, nonatomic) IBOutlet UISegmentedControl *typeOptim; 
//Recorregut més ràpid o més curt (si és més curt, es calcularà només 
en el cas de cotxe)
@property (weak, nonatomic) IBOutlet UISwitch *withTransit; //Quan 
MapQuest ho habiliti, mirar el trànsit
- (IBAction)activarTransit:(id)sender;
@end
```
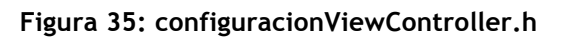

# **5.10. Customització dels pins**

Les adreces es marquen al mapa amb un pin (una marca al lloc de l'adreça, de colors i amb un títol i una petita descripció). S'han creat classes per herència de MQPointAnnotation, per poder canviar el color del pin. Així, s'han distingit entre adreces origen (la primera), i adreces destinació (tota la resta).

```
#import <MQMapKit/MQMapKit.h>
@interface origenAnnotation : MQPointAnnotation
@end
```
#### **Figura 36: origenAnnotation.h**

# **Capítol 6: Avaluació**

# **6.1. Avaluació del prototip**

A continuació es proposa una estratègia per avaluar si el prototip que hem dissenyat és idoni pels perfils d'usuari que hem esmentat. En el nostre cas, l'avaluació es faria amb el test amb usuaris, és a dir, posar a potencials consumidors de la nostra aplicació en un dels escenaris on hagin de fer servir l'aplicació.

Al tractar-se d'una aplicació basada en mapes, la millor manera de dur a terme aquest test serà en context, ja que hauran de desplaçar-se i plantejar diferents situacions. Faríem un test amb 6 usuaris.

#### **6.1.1. Test 1**

Hi haurà dos usuaris que faran servir l'aplicació pel lleure, és a dir, que no la necessitaran per la feina. Dels dos, un la farà servir per programar un recorregut turístic, i l'altre per programar una ruta per fer encàrrecs a botigues dels voltants.

A aquests dos usuaris se'ls demanarà el següent:

- Programar una ruta amb 3 adreces de destinació.
- Editar la segona de les tres adreces.
- Guardar l'adreça d'origen com a favorita (casa nostra)
- Fer el càlcul de ruta òptima amb quatre casos:
	- o Amb l'ordre introduït, amb transport públic
	- o Amb l'ordre introduït, a peu
	- o Optimitzant l'ordre, amb transport públic

#### Juny de 2013

- o Optimitzant l'ordre, a peu
- Visualitzar el menú de mapa, i navegar per ell
- Visualitzar les instruccions, i navegar
- Guardar la ruta que acaben de calcular, i tornar-la a carregar

#### **6.1.2. Test 2**

El següent test se li farà a dos comercials que tinguin unes rutes programades. Per tant, serà una aplicació en la que posaran una ruta d'un dia qualsevol.

A aquests dos usuaris se'ls demanarà el següent:

- Programar una ruta amb 5 adreces de destinació.
- Afegir el temps d'estada de les diferents parades.
- Editar dues adreces, i canviar l'ordre
- Guardar dues adreces a favorits.
- Fer el càlcul de ruta òptima amb dos casos:
	- o Amb l'ordre introduït, amb cotxe sense trànsit
	- o Amb l'ordre introduït, amb cotxe amb trànsit
- Visualitzar el menú de mapa, i navegar per ell
- Visualitzar les instruccions, i navegar mirant el temps que es triga.
- Guardar la ruta que acaben de calcular
- Programar una altra ruta, i guardar-la també
- Carregar la primera ruta

#### **6.1.3. Test 3**

Aquest test se li aplicarà a dos transportistes que hagin de fer un subministrament o un repartiment per domicilis. Per tant, es tractarà també d'un recorregut que hauran de fer

#### Juny de 2013

diàriament.

A aquests dos usuaris se'ls demanaran les següents tasques:

- Programar una ruta amb 10 adreces de destinació.
- Editar dues adreces, i canviar l'ordre
- Guardar dues adreces a favorits.
- Fer el càlcul de ruta òptima amb dos casos:
	- o Amb l'ordre introduït, amb cotxe sense trànsit
	- o Optimitzant l'ordre, amb cotxe sense trànsit
	- o Amb l'ordre introduït, amb cotxe amb trànsit
	- o Optimitzant l'ordre, amb cotxe amb trànsit
- Visualitzar el menú de mapa, i navegar per ell
- Visualitzar les instruccions, i navegar mirant el temps que es triga.
- Guardar la ruta que acaben de calcular
- Programar una altra ruta, i guardar-la també
- Carregar la primera ruta

#### **6.1.4. Valoració dels tests**

Els tests s'hauran d'enregistrar d'alguna manera, evidentment, comptant amb el consentiment dels usuaris participants. A l'enregistrament s'observarà, tant el temps que es triga en realitzar cada tasca, com la facilitat amb que ho fan.

Al final, als usuaris se'ls faran algunes preguntes sobre la seva experiència, que poden ser:

- Temps total del recorregut
- Temps estalviat amb les diferents optimitzacions
- Valoració personal

#### Juny de 2013

- Facilitat d'ús
- Grau de satisfacció
- Errors trobats
- Suggeriments o opcions que hi trobarien a faltar

# **6.2. Contrast amb el prototip**

A continuació es mostraran els canvis i desviacions que hi ha hagut entre el disseny del prototipus i el disseny final de l'aplicació.

#### **6.2.1. Menú de ruta**

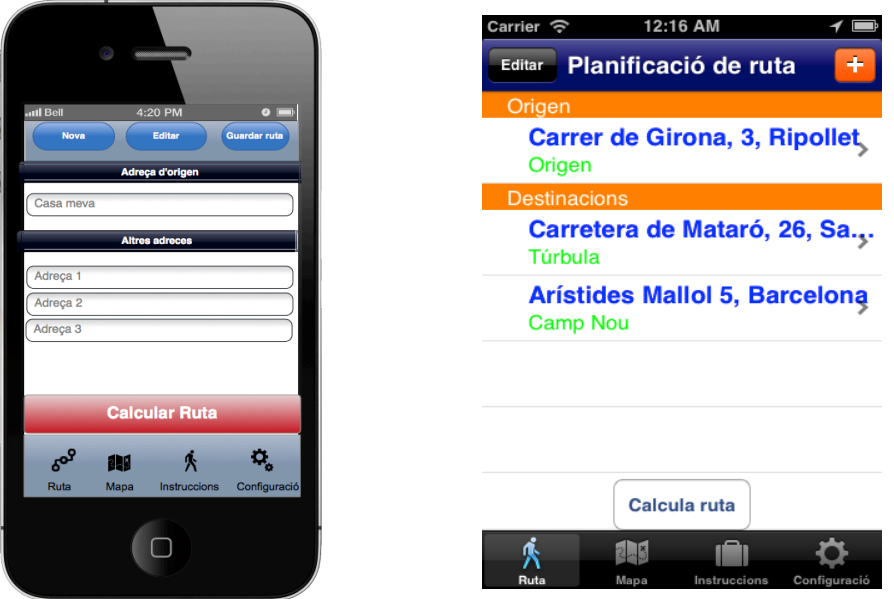

**Figura 37: Menú de ruta**

#### **6.2.2. Vista del mapa**

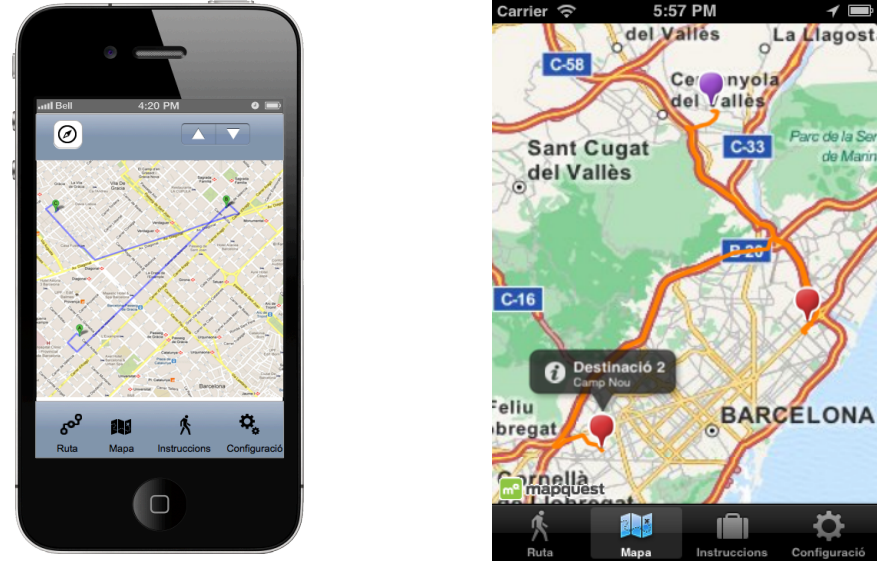

**Figura 38: Vista de mapa**

Juny de 2013

6:14 PM

Nova adreca

Nom clau

Cancelar

Afegir adreça favorita

**Esborrar** 

Importar adreca

#### **6.2.3. Afegir adreça**

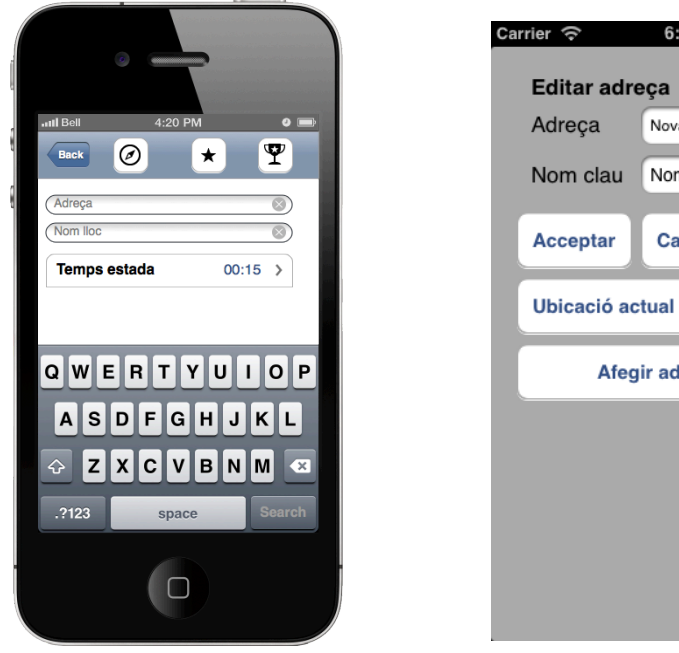

**Figura 39: Vista d'afegir adreça**

#### **6.2.4. Vista d'instruccions**

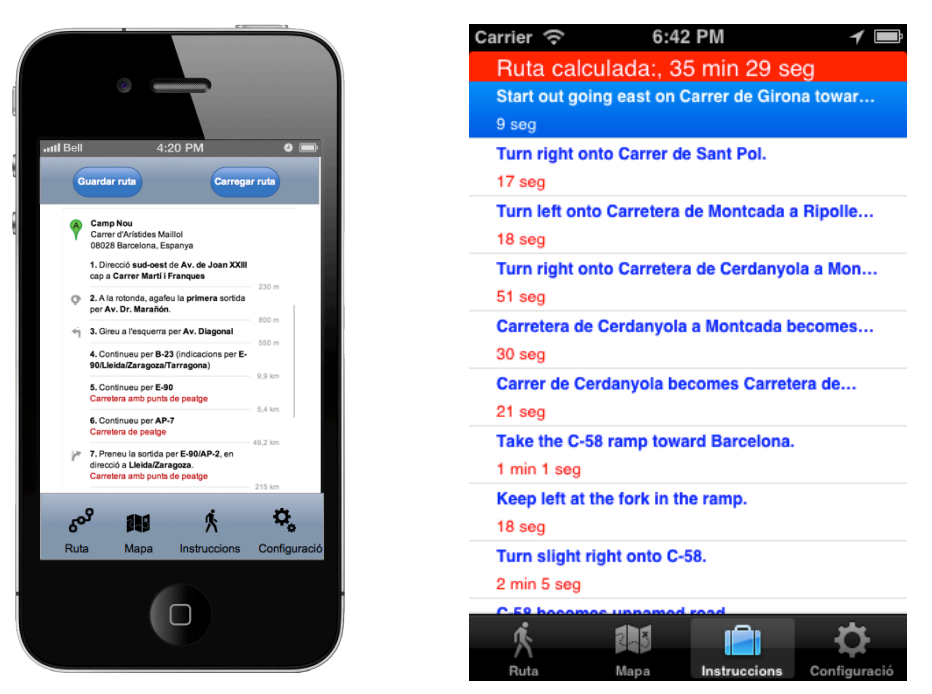

**Figura 40: Vista d'instruccions**

# **6.2.5. Vista de configuració**

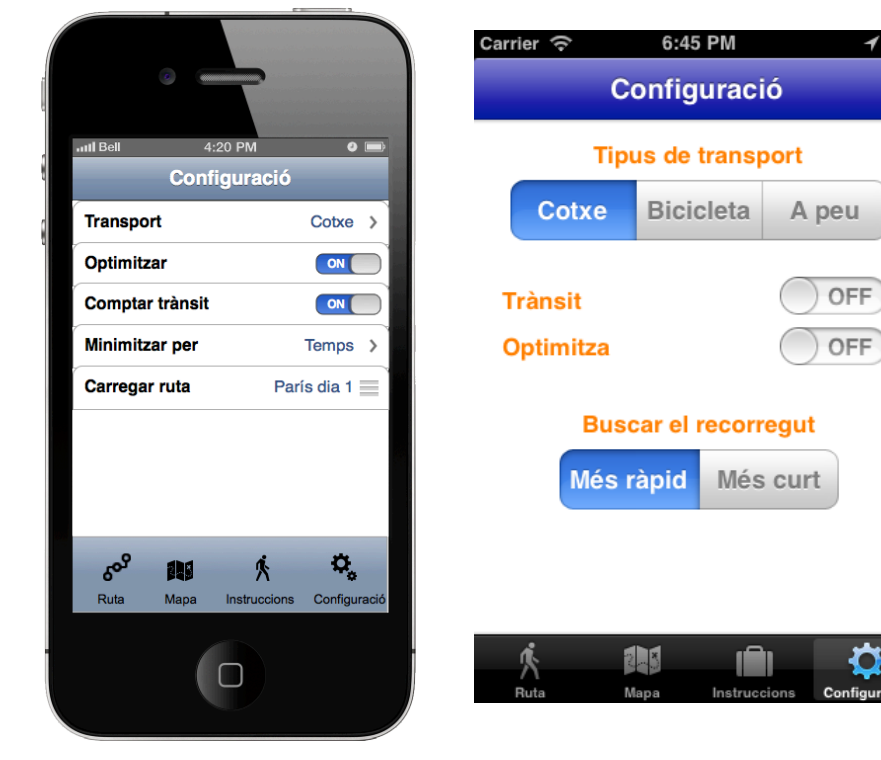

**Figura 41: Vista de configuració**

# **6.3. Modificacions respecte el prototip**

Com que en aquesta primera versió de l'aplicació no s'han implementat, finalment, les opcions de guardar rutes i de comptar el temps d'estada a una adreça, això ha repercutit, en part, en algunes modificacions del prototip.

De totes maneres, els canvis més substancials han vingut a l'hora de triar MapQuest com a servidor de mapes, ja que la seva API no permet algunes operacions que, per exemple, Google Maps sí que permet. Tal i com s'ha comentat en l'apartat 4, això ha suposat modificacions en els objectius que s'havien plantejat.

#### **6.3.1. Menú de ruta**

El menú de ruta ha acabat més o menys com estava previst, tot i que s'ha suprimit l'opció de carregar ruta i s'ha optat per un títol de la vista. Els botons d'editar taula i d'afegir s'han posat als costats, per editar la taula. A l'hora de calcular, si es fa amb optimització, el resultat final mostra el temps que s'estalvia optimitzant l'ordre, ja que això farà veure a l'usuari els beneficis que obté utilitzant l'aplicació de forma quantitativa.

#### **6.3.2. Vista del mapa**

La vista de mapa, al fer-se, finalment, amb MapQuest i no amb Google Maps, ha canviat completament. Una de les opcions podria haver estat fer únicament el càlcul de rutes amb MapQuest i aprofitar Google Maps o Apple Maps per les vistes de mapa, però van resultar molt interessants les vistes ofertes per MapQuest, i permetien customitzar els pins com podem veure.

Un cop calculada la ruta, es mostra en línia taronja des del punt d'origen fins a les destinacions.

#### **6.3.3. Afegir adreça**

Les icones resultaven poc esclaridores per introduir les adreces. Per això, s'ha optat per posar tots els botons de forma explicativa. A més, s'ha posat a la part superior per evitar que el teclat tapi les opcions.

S'ha eliminat la barra superior, ja que no cal que hi hagi un botó de retorn: si es vol tornar enrere, n'hi ha prou amb prémer un dels quatre primers botons: Acceptar, Cancel·lar, Esborrar o Ubicació Actual, i després d'executar les tasques corresponents tornarà a la pantalla anterior.

#### **6.3.4. Vista d'instruccions**

La vista d'instruccions s'ha mantingut de forma bastant similar a com s'havia proposat. La diferència és que s'ha optat en posar totes les maniobres amb temps aproximat, en comptes de posar-ho amb distància.

#### **6.3.5. Vista de configuració**

Malgrat les opcions previstes al prototip amb les que hi ha hagut al final són força semblants, el fet de fer servir la API de MapQuest per iOS ha comportat canvis en el disseny d'opcions de configuració. Per exemple, malgrat que s'ha mantingut l'opció de trànsit, aquesta no funciona, ja que la versió del SDK per iOS no ho suporta. De totes maneres, l'opció s'habilitarà en el moment en que s'afegeixi l'opció. Això també ha passat amb les rutes de transport públic, ja que a dia d'avui, tampoc estan suportades.

Ja hem comentat que l'opció de desar i importar ruta no s'havia implementat finalment, mentre que la resta d'opcions sí que funcionen amb normalitat.

# **6.4. Avaluació dels objectius**

Al començar el projecte, s'havien plantejat uns objectius que havia de complir l'aplicació. D'aquests objectius, podríem dir que alguns eren imprescindibles, com per exemple l'optimització de rutes, o la visualització de mapes, i d'altres n'eren secundaris, com la importació d'adreces des d'una base de dades. Respecte els objectius marcats al principi, cal destacar que s'han assolit els següents:

- Trobar la posició actual de l'usuari.
- Trobar la distancia i temps entre dos llocs.
- Introduir les parades del nostre recorregut
- Visualitzar quin és el recorregut òptim, en un mapa.
- Rebre les instruccions precises per fer aquest recorregut òptim.
- Emmagatzemar adreces habituals, per a que sigui més accessible introduir-les.

Tots els objectius principals s'han assolit amb totals garanties. N'hi ha dos objectius secundaris que no s'han implementat, que són els següents:

- Saber quin és l'estat del trànsit a les carreteres.
- Introduir el temps que ens hi estarem a cadascuna de les parades.

Com que s'ha fet servir el SDK de MapQuest per iOS per desenvolupar l'aplicació, i aquest no permetia consultar el trànsit, no s'ha pogut afegir aquesta opció. Per a poder-la tenir, en futures versions, caldria fer una reestructuració de l'aplicació, i fer servir consultes web i parsejar el contingut XML que s'obtingui.

S'ha prescindit de l'opció d'introduir el temps que estarem a les parades, ja que el realment interessant és comptar el temps de recorregut per optimitzar, i el fet que ens aturem més o menys és irrellevant pel nostre càlcul.

Una opció que s'ha habilitat, després de fer les enquestes pels possibles usuaris, ha estat la de posar diferents mitjans de transport, ja que això dóna possibilitats tant a l'usuari que vol fer-ho servir per trajectes llargs com a l'usuari que vol fer una ruta turística a peu entre diferents monuments.

# **6.5. Possibles línies de futur**

Atès que l'aprenentatge del desenvolupament de l'aplicació ha estat molt intens i el temps molt limitat, han quedat molts aspectes per millorar, ja que l'assimilació dels coneixements d'un llenguatge de programació nou i altres aptituds no ha estat del tot acabada. Tot i així, alguns aspectes per millorar en el futur podrien ser:

- Fer el càlcul de rutes mitjançant consultes web, ja que MapQuest té moltes més opcions habilitades per aquesta opció, un cop obtingut l'arxiu XML, només caldria anar analitzant aquest document per extreure la informació necessària de maniobres, trànsit, etc. Així, també s'habilitaria l'opció de transport públic.
- A més de la possibilitat de la base de dades que ja existeix, importar adreces des de l'adreça de contactes, molt útil per als comercials.
- Guardar rutes recents per poder carregar-les més endavant.
- Integrar l'aplicació amb xarxes socials (Facebook, Twitter)
- Adaptar l'aplicació per al seu ús amb iPad, i també per altres sistemes operatius com Android.
- Canviar l'idioma de les instruccions, actualment en anglès.
- Optimitzar el codi dels algorismes, sobretot el d'optimització, per guanyar en rapidesa de càlcul d'optimització.

Un cop aplicades aquestes millores, el darrer pas podria ser publicar l'aplicació a l'App Store per comprovar la seva funcionalitat amb molts usuaris.

# **Capítol 7: Conclusions**

En general estic força satisfet del resultat final d'aquest projecte, ja que cobreix amb escreix les necessitats i objectius, tant pel que fa a nivell de disseny com a la seva implementació, que s'havien marcat a l'hora de començar-lo. Era la primera vegada que m'enfrontava a un projecte d'aquestes característiques (a la Llicenciatura en Matemàtiques no es feia Treball de Final de Carrera), i malgrat la limitació del temps i la inexperiència en aquest camp, el resultat final ha estat prou satisfactori.

L'àrea de treball escollida era totalment desconeguda, ja que només es tenia nocions de programació en C i C++ d'anys enrere, i Objective-C era totalment desconegut per mi. A partir de tutorials i llibres, he descobert que en realitat és força senzill programar per iOS, i a més, força intuïtiu, sobretot gràcies a les eines donades per XCode com els Storyboards.

En el seu moment va ser un gran impediment el fet de descobrir les limitacions que tenia l'API de Google Maps per iOS, des que Apple va crear el seu propi entorn de mapes, Apple Maps, trencant les relacions amb Google. Això va provocar haver de buscar altres solucions, i la veritat és que MapQuest, amb els mapes d'OpenStreetMap, van donar una alternativa més que adient. Amb el temps m'he adonat, però, que es podria haver intentat fer consultes web i analitzar el contingut dels arxius XML, però donada la limitació de temps i que el canvi suposava moltes modificacions, s'ha optat per intentar exprimir al màxim les prestacions de MapQuest.

A nivell professional desconec si em podran ser útils aquests coneixements o aquesta aplicació en el futur. Actualment estic vinculat plenament al món de l'ensenyament, però potser l'aplicació d'aquest projecte o d'altres s'acaben de formar i acaben resultant en una aplicació que aparegui a l'App Store. Si potser no de manera professional, almenys de moment, sí que voldria seguir desenvolupant aplicacions almenys de forma esporàdica.

#### Juny de 2013

En qualsevol cas, crec que ha estat molt interessant estudiar el procés de creació d'una aplicació amb el Disseny Centrat en l'Usuari. Si volem desenvolupar una aplicació, hem de fer que aquesta aplicació sigui atractiva i funcional per l'usuari, independentment de quin sigui el seu destinatari: iOS, iPad, Android, aplicació web, etc. Per això, cal seguir una estructura de projecte que no es pot quedar únicament en la implementació del codi. D'aquesta manera, podrem també programar de forma més eficaç.

En definitiva, estic força satisfet per la feina feta en les que han estat moltes hores de dedicació que no sovint queden reflectides. Per això, cal agrair la col·laboració de consultors, companys i formadors que han fet possible aquest projecte.

# **Capítol 8: Glossari**

**Application Programming Interface (API):** Conjunt de funcions, procediments i variables que ofereix una llibreria per permetre que determinats programes interactuïn entre ells.

**App Store:** Tenda oficial d'Apple Inc. que permet descarregar aplicacions als usuaris d'iPhone, iPad, iPod Touch o Mac OS.

**Apple Maps:** Servei de mapes proporcionat per Apple Inc. per tots els dispositius amb el sitema operatiu iOS, que substitueix, des del setembre de 2012, a Google Maps.

**Delegate:** Classe que controla el comportament de totes les vistes View Controller.

**Disseny Centrat en l'Usuari (DCU):** Metodologia de disseny d'aplicacions que té com a objectiu que se satisfacin les necessitats dels usuaris finals.

**Google Maps:** Servidor d'aplicacions de mapes ofert per Google Inc.

**iOS:** Sistema operatiu de Apple Inc. pels seus dispositius mòbils: iPhone, iPad, iPod Touch

**MapQuest:** Servei de mapes i rutes proporcionat per AOL, basat en els mapes de OpenStreetMap.

**Model View Controller:** Patró de disseny que separa el model de dades, la interfície d'usuari i la lògica de control.

**MQ Map Kit:** Paquet de funcions de MapQuest, basat en el Map Kit de Apple, pel desenvolupament d'aplicacions de mapes.

**NP-Complet:** Problema de decisió que es pot resoldre de forma no determinista en temps polinòmic, però no de forma determinista. A dia d'avui, els problemes NP-Complets són els més difícils de resoldre en algorísmica.

**Objective-C:** Llenguatge de programació orientada a objectes basat en el llenguatge C, que s'utilitza principalment pels sistemes operatius d'Apple, Mac OS i iOS.

**Open Source:** Programari de lliure distribució, de la qual el codi font també es pot obtenir i modificar lliurement.

**OpenStreetMap:** Projecte col·laboratiu per crear mapes de contingut lliure mitjançant dispositius GPS i altres dades.

Software Development Kit (SDK): Conjunt d'eines de desenvolupament de programari que

permet al programador crear noves aplicacions per un sistema concret.

**SQLite:** Sistema de gestió de bases de dades relacionals.

**Storyboard:** Representació visual de la interfície d'usuari d'una aplicació en iOS, que mostra les pantalles de contingut i les relacions entre elles.

**Tab Bar Controller:** Barra d'eines que es fa servir a les aplicacions per organitzar-les entre els diferents modes d'execució o vistes.

**Travelling Salesman Problem (TSP):** Problema NP-complet que consisteix en trobar el recorregut més curt que travessa tots els nodes d'un graf. Malgrat que es pot resoldre en general, la solució requereix molt temps, ja que donats n nodes, caldria comprovar n! possibilitats.

**View Controller:** Classe que controla una vista de la interfície de l'aplicació.

**Xcode:** Entorn de desenvolupament per Mac OS X que permet desenvolupar aplicacions per Apple.

**XML:** Llenguatge de marques utilitzat per estructurar grups de dades.

# **9. Fonts d'informació**

**Almirall, Jordi**. *Disseny centrat en l'usuari per a dispositius mòbils.* Material Docent UOC. **Altenburg, Bert.** *Become an Xcoder.* CocoaLab 2008 **Garreta, Muriel; Mor, Enric**. *Disseny centrat en l'usuari*. Material docent UOC. **Goldstein, Neal; Wilson, Dave**. *iOS 6 Application Development for Dummies.* Wiley 2013 **Lee, Wei-Meng**. *Desarrollo de aplicaciones para iOS 5*. Anaya Multimedia, 2012. **Smyth, Neil.** *iPhone iOS 6 Development Essentials*. Neil Smyth, 2012.

**Apple Developer. Apple Inc. [Online]** http://developer.apple.com **GitHub. GitHub, Inc. [Online]** http://www.github.com **Manzana Mágica. [Online]** http://www.manzanamagica.com **MapQuest Developer. MapQuest, Inc. [Online]** http://developer.mapquest.com **Stackoverflow. Stack Exchange Inc. [Online]** http://www.stackoverflow.com **Wikipedia. Wikimedia Foundation Inc. [Online]** http://en.wikipedia.org